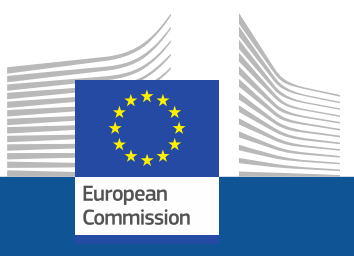

### **DG Justice and Consumers**

# **LUMP SUM FUNDING in DG JUSTICE Grant management**

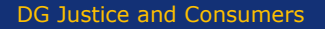

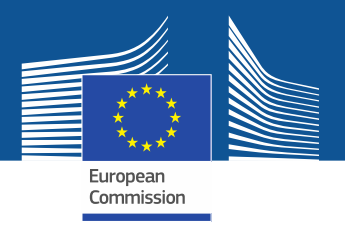

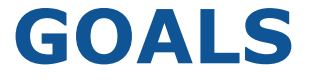

- **Reduction** of administrative burden
- Make life of beneficiaries **easier**
- Increase the **attractiveness** of the programme
- Focus on **performance**

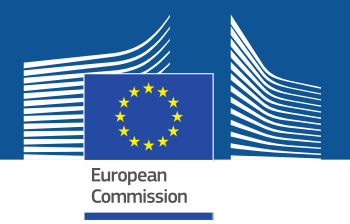

## **No changes to the basic rules**

- Calls for proposals
- Admissibility / eligibility conditions
- Reporting periods and technical reporting
- Evaluation / award criteria
- Eligible activities
- Eligible costs
- Rate of EU funding 90%
- Pre financing rate 80%
- Payments: pre-financing, interim (if applicable), final

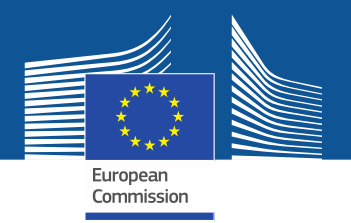

## **What changes**

- Focus on **completion of work packages**
- Work package completed => payment at interim/final report
- Payment depends on **completion of activities**
- **No costs justification/explanation at payment stage**. This means that the actual costs of the work are not relevant, the records and supporting documents must show that the action tasks have been carried out as described in Annex 1.
- No **financial** ex post audits

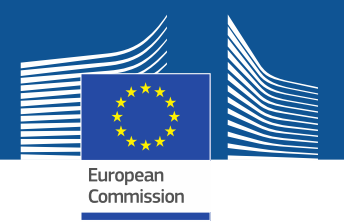

# **Type of lump sums**

- **Type 1**: pre-fixed amount (defined by formal decision)
- **Type 2**: project-based amount (meaning that the lump sum will be based on the individual project budget, and thus be different for each project)
	- The lump sum is defined in the project
	- The lump sum chosen must be justified by the resources mobilised**.**

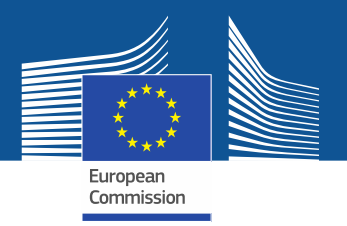

## **How to write a Lump sum proposal**

- use the **standard proposal templates** for the programme in question.
- present the **objectives** and **methodology** of the project and address the expected outcomes and impacts as in any EU grant proposal.
- design of the **work plan** is essentially the same as in other proposals
- The **effectiveness** of the work plan remains essential. The use of lump sum funding should not lead to the subdivision of the project into many small work packages. As usual, the proposal must describe in detail the activities covered by each work package.
- To define and justify the lump sum, you need to provide **detailed breakdown of cost estimations**. The estimates must be an approximation of your actual costs and meet the basic eligibility criteria of DG JUST grants: **detailed budget mandatory annex**

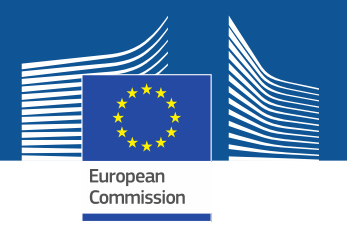

# **Importance of the Work Packages**

- A work package (WP) is a major sub-division of the work plan of your project. Work packages with a long duration may be split along the reporting periods (e.g., Management, Dissemination and Exploitation, etc.). In this way, the relevant activities can be paid at the end of the reporting period. This may be relevant for the cash flow in the project
- A single activity is not a WP A single task is not a WP A % of progress is not a WP
- A lapse of time is generally not a WP (e.g. activities of year 1)
- Projects should normally have a minimum of 2 work packages
- Each work packages can have multiple deliverables

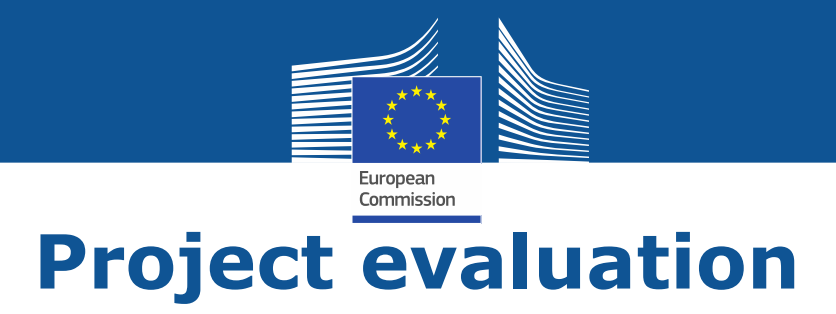

- **No changes** in terms of evaluation of the project
- Proposals are evaluated against the **standard criteria:**  Relevance, Quality and Impact
- **Budget** will be evaluated under the quality criteria

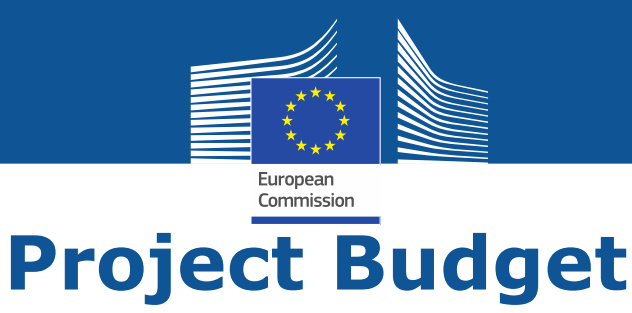

- Lump sum budgets are based on **realistic "actual" cost estimations** for each cost category and per work package.
- Cost estimations must be in line with and justified by the activities proposed
- individual cost estimations and the resulting lump sum are **plausible** and **reasonable** at the time of evaluation
- Evaluation of r**esources** is based on the work plan. The number of personmonths required at each level of qualification/seniority must be in line with and justified by the activities proposed
- Costs estimations are subject to the **same eligibility rules** as in actual costs grants, i.e. cost estimations can be included only if the same cost item/type of cost would be eligible in an actual cost
	- $\triangleright$  must be in line with normal practices
	- $\triangleright$  must be reasonable/not excessive
	- $\triangleright$  must be in line with and necessary for the activities proposed
	- $\triangleright$  in compliance with applicable national laws

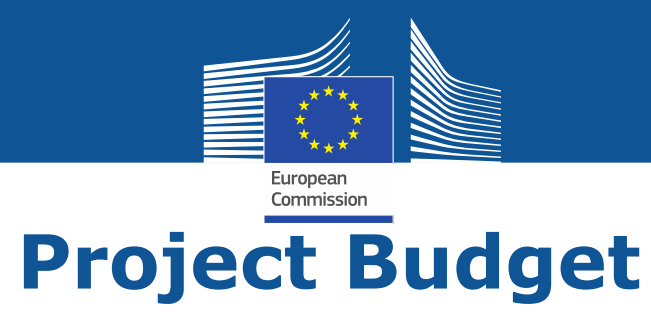

- The budget estimate will normally be assessed under the Quality/Implementation/Resources award criterion
- Evaluators can make precise recommendations, on the basis of which the lump sum amount and lump sum breakdown will have to be modified during grant preparation
- Possible changes to the lump sum budget following evaluation:
	- **removal** of ineligible costs (i.e. costs that do not meet the basic cost eligibility conditions in EU grants; see AGA — Annotated Grant Agreement, art. 6\*)
	- **Fig. 2 removal** of erroneously duplicated cost items
	- **correction** of overestimated or underestimated costs.
	- changes to the lump sum budget can lead to **a lower lump sum** and/or to the **transfer** of budget between different activities or different partners.
	- a flawed lump sum budget should lead to a **decreased score** under the relevant award criterion (e.g. if the lump sum is clearly overestimated or underestimated, or if the budget structure is unfit for purpose).

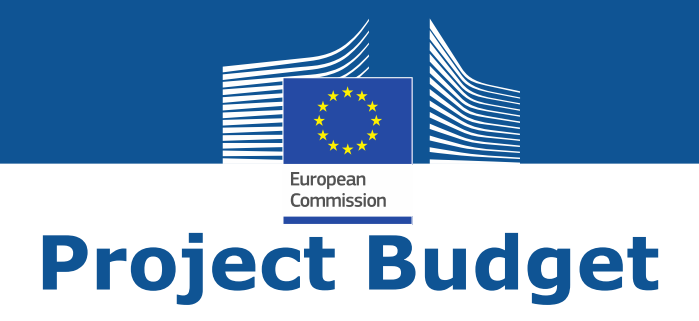

- Rules for cost eligibility do not change
- Staff costs
	- **Employees etc.**
	- **SME owner**
	- **volunteers**
- Travel subsistence and accommodation

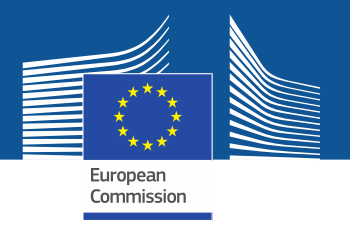

# **Staff costs**

The **monthly rate** is calculated as: *annual personnel costs for the person* **÷** 12

#### *EFFORT*

*1 unit = 1 month full time for 1 person*

*1 year = 215 productive days 1 month = 215/12 = 18 days*

*For example:*

*1 person working a total of 200 equivalent full-time days . The effort is calculated by dividing the number of days by 18.*   $200/18 = 11,1 \rightarrow 11$ 

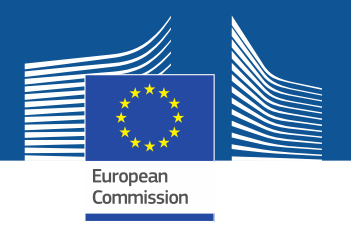

## **Staff costs**

- **Natural persons** = self-employed natural persons (e.g. some types of inhouse consultants) who work on the action for the beneficiary under conditions similar to those of an employee, but under a contract that is legally not an employment contract. (**[Article 6.2.A.2](https://ec.europa.eu/info/funding-tenders/opportunities/docs/2021-2027/cerv/agr-contr/mga_cerv_en.pdf#page=21))**
- **SME Owners** Persons who are directly owners or co-owners (regardless of their percentage of ownership) of the beneficiary, if the beneficiary is an SME and the person is not an employee of the beneficiary. SME owners who receive a salary (registered as such in the accounts of the SME) cannot declare personnel costs under this budget category, unless they can show that this salary corresponds exclusively to the management of the SME (and is therefore not linked to the action).

#### **Calculation:**

#### *Amount per unit =*

*EUR 5 080/month* 

#### *X*

*country-specific correction coefficient of the country where the beneficiary is established*

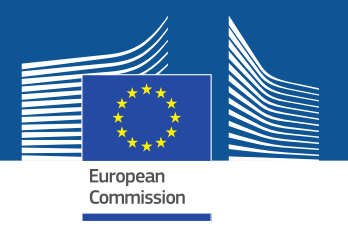

# **Volunteers**

**Volunteers =** persons who freely work for an organisation, on a non-compulsory basis and **without being paid [\(Art. 6.2 CERV MGA\)](https://ec.europa.eu/info/funding-tenders/opportunities/docs/2021-2027/cerv/agr-contr/mga_cerv_en.pdf#page=21)**

Calculation:

*Monthly rate (unit costs) = Amount per unit x 18* 

*Number Units = days worked on the project / 18* 

#### **Note that:**

- **max EU contribution =** Total eligible costs volunteers.
- The amount declared as volunteers work must be less than 50% of the total eligible and ineligible costs and contributions estimated for the project.
- Furthermore: **NO indirect costs** for the volunteers part in the budget.

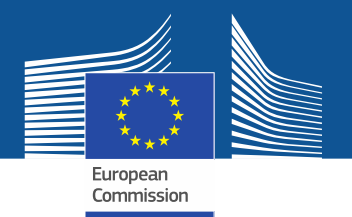

#### **Travel, accommodation and subsistence: unit costs apply**

Rationale: **to cover the most frequent cases**

- travels **intra member states (50-400km)**
- Travels **between member states (50-400km)**
- All travels **above 400km**

Same for **accommodation and subsistence**:)

Only the most frequent destinations are listed

(**55 countries** out of 193 in the world)

For all other situations (less frequent/exceptional) not covered by the unit costs,

you use **estimated actual costs** [\(see datasheet\)](https://ec.europa.eu/info/funding-tenders/opportunities/docs/2021-2027/cerv/agr-contr/mga_cerv_en.pdf#page=10)

**!!!** When unit costs are available, their use is **mandatory** in

line with **eligibility criteria** 

If not available, actual costs apply

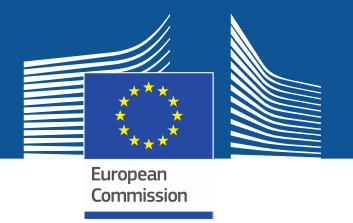

#### **Travel, accommodation and subsistence:**

#### **Not covered by the unit costs:**

- travel between 50 and 399 km in **a third country**
- travel between 50 and 399 km between **a Member State and a third country**
- and travel between 50 and 399 km in **Luxembourg, Cyprus or Malta**

[Commission](https://ec.europa.eu/info/funding-tenders/opportunities/docs/2021-2027/common/guidance/unit-cost-decision-travel_en.pdf) Decision on unit costs for travel, accommodation and subsistence costs

AGA (Point 6.1b, 6.3 and 6.2.C.1)

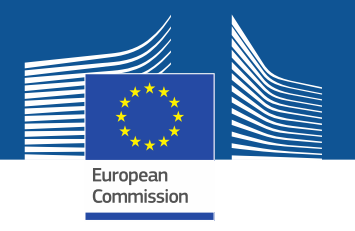

# **How to calculate the distance:**

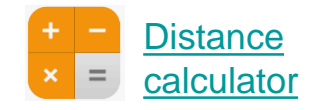

- Departure: **place of employment**
- Arrival: **place where the activity takes place**

#### **Travel costs**

#### Amounts for **intra-Member State** return journeys **by land** between 50 and 399 km

Units: travel (journeys) for the action

#### Amount per unit:

standard:

for travel of 50 -399km (inside EU countries):

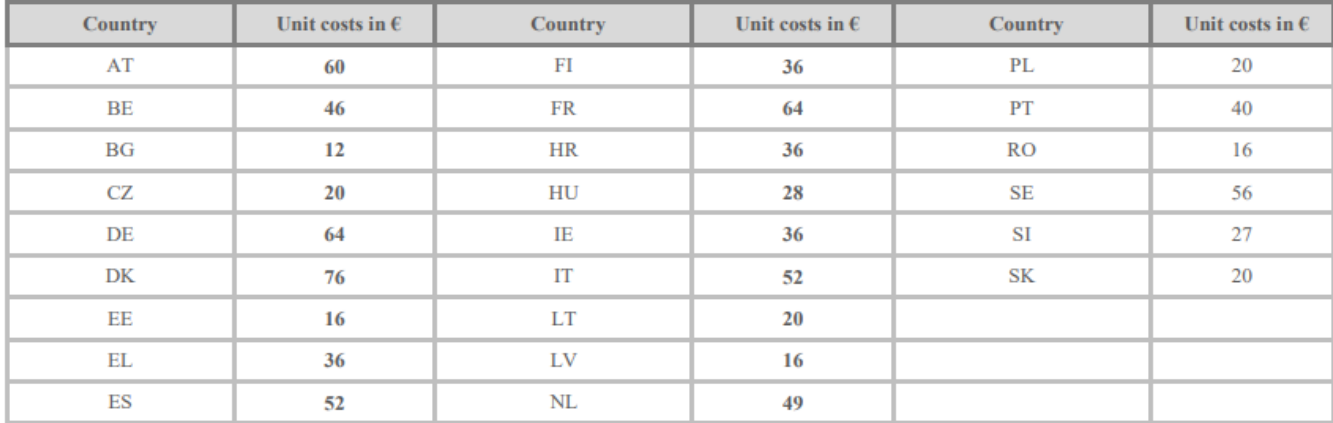

**! Travels below 50 km is not be reimbursed.**

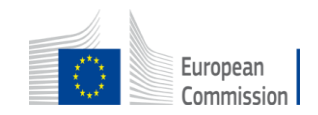

#### Travel cost Amounts for **Inter-Member States** return journeys between 50 and 399 km

for travel of 50 -399km (land-based; between EU countries):

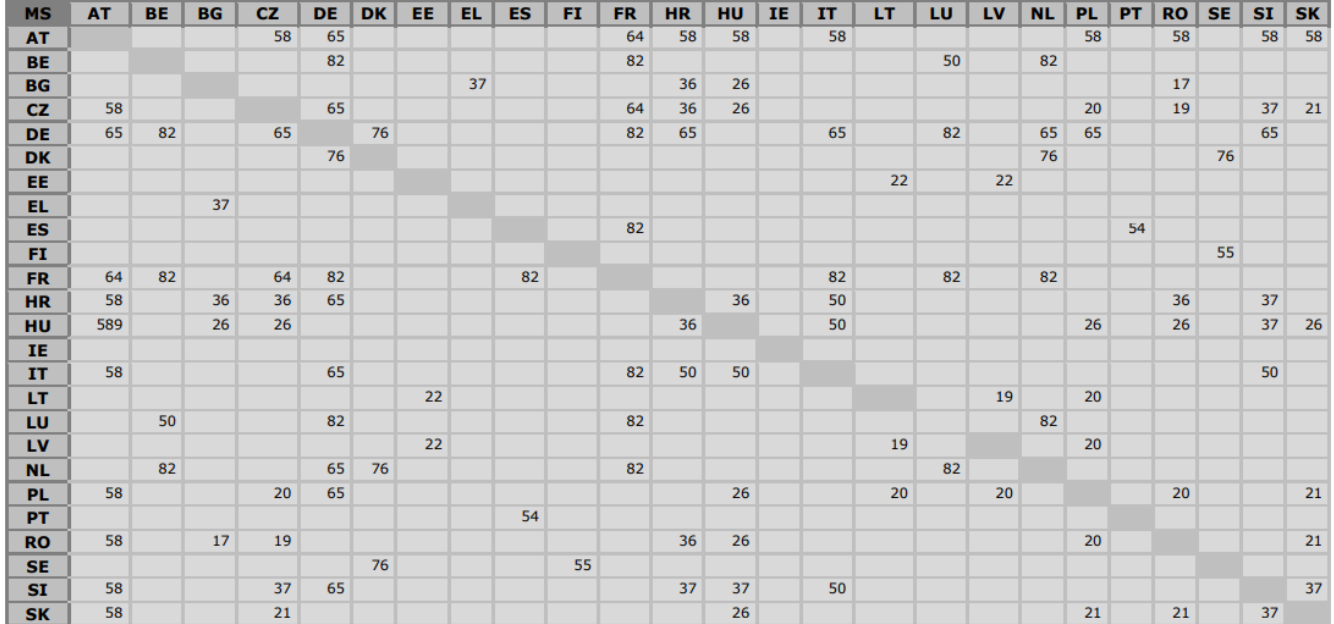

No connection below 400 km

for travel of 50-399km not covered above: EUR 196

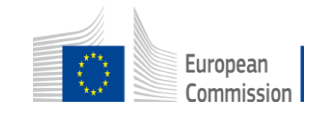

#### Travel costs Amounts for **return air, rail and combined air/rail journey**

for travel of 400 km or more\* (air or rail or combined air/rail):

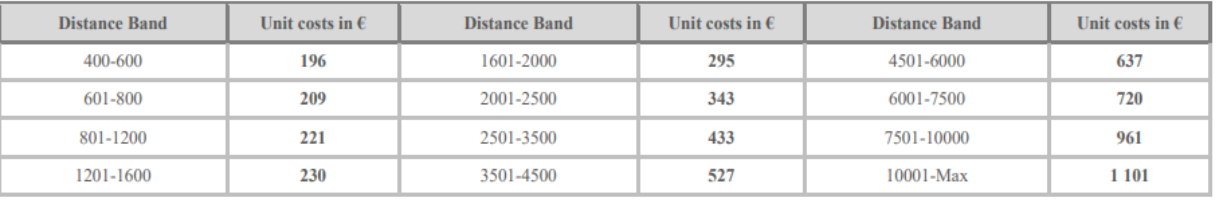

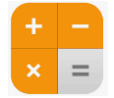

#### Use the [rail calculator or flight calculator t](https://ec.europa.eu/info/funding-tenders/procedures-guidelines-tenders/information-contractors-and-beneficiaries/calculate-unit-costs-eligible-travel-costs_en#rail-calculator)o measure distances

for travel to/from location 400 km or more from nearest airport: increase applicable unit cost by 50%

#### special rates:

for travel from EU countries to EU outermost regions or OCTs:

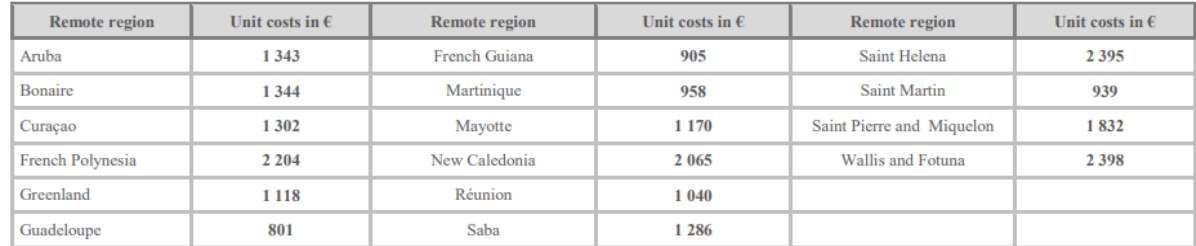

#### **Attention!**

**distance = one way distance** 

**Rates = amount for a return journey.**

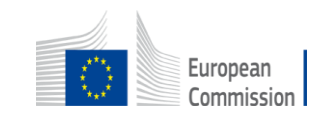

#### Nota bene [European Green Deal](https://ec.europa.eu/info/strategy/priorities-2019-2024/european-green-deal_en#documents)

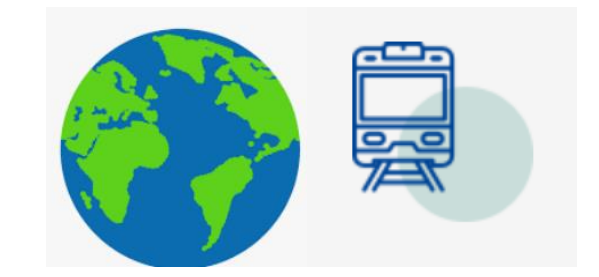

■ Recurrent project meetings in **blended** way (in-person, online and hybrid)

- **In-person meetings** = consider limiting the n. people from each co-beneficiary;
- **Smart travelling** promote train when efficient alternative to air travel

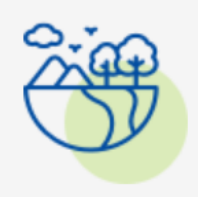

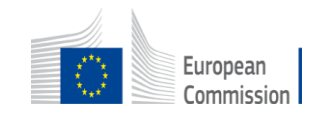

### Accommodation costs

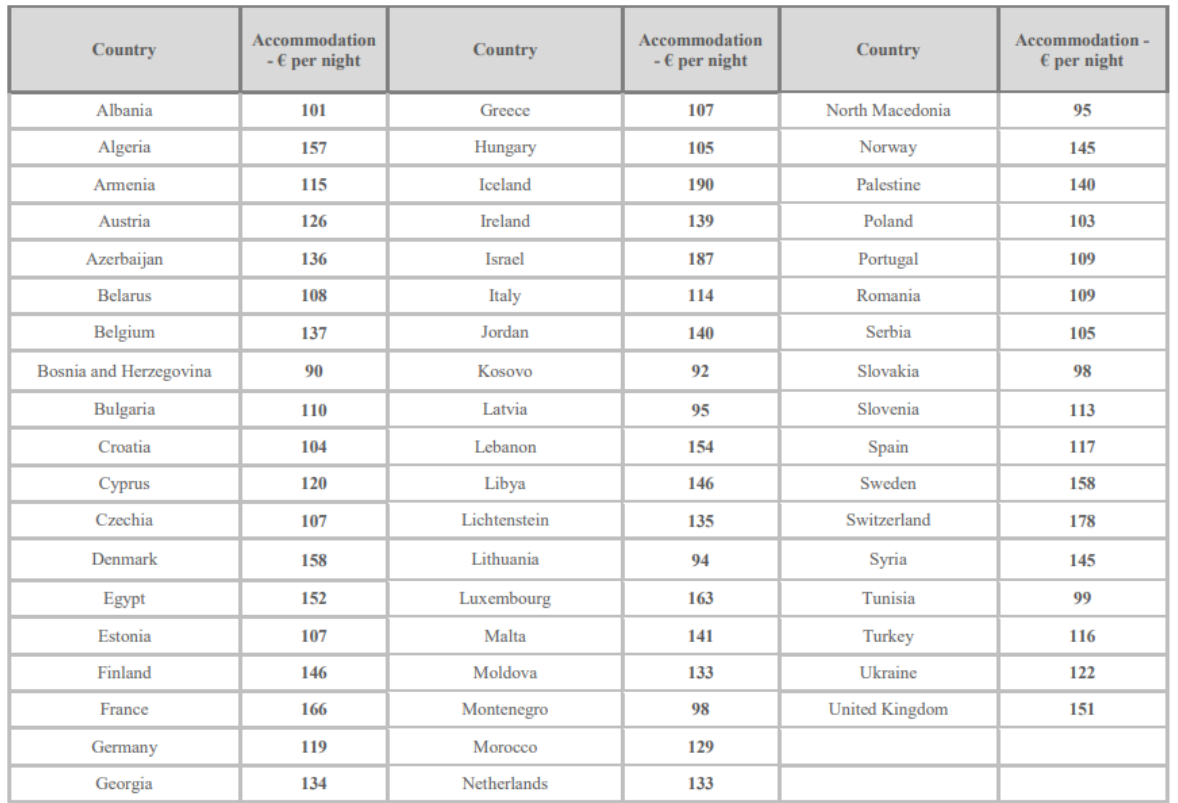

#### **Accomodation**

Type: unit costs

Units: nights spent on travel for the action

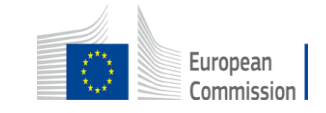

#### Subsistence costs

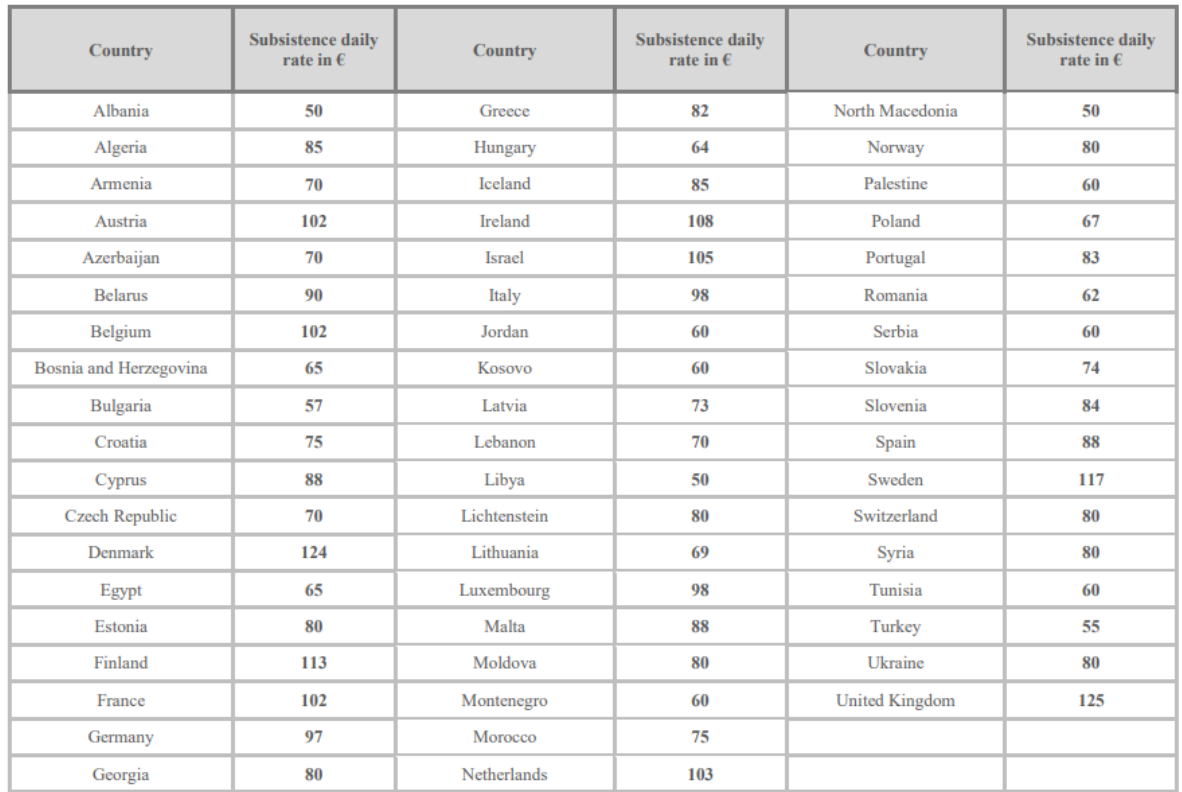

Subsistence unit costs are for a **24 hour period**. The amount of unit costs to be declared should be calculated by rounding up or down to the nearest full number of days, **except for the first day** where any amount of hours will be rounded up to 1 full day (if the event duration is less than 1 day).

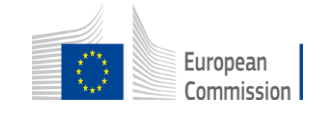

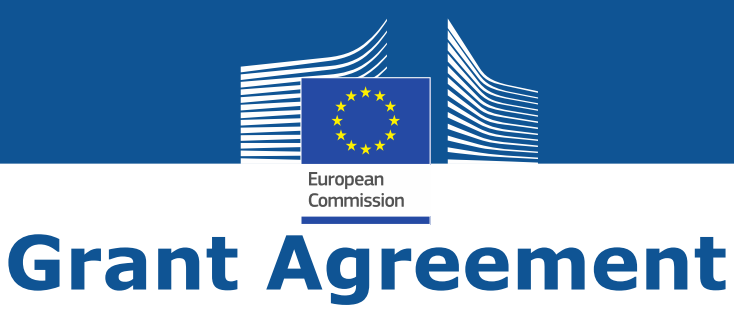

- The overall lump sum is fixed in the grant agreement.
- The breakdown of lump sum shares per beneficiary and per work package is included in the grant agreement (Annex 2). The detailed cost estimations from your proposal do not become part of the grant agreement.
- Once the lump sum is fixed in the grant agreement, the costs actually incurred are not relevant.
- No financial audits
- If a work package is incomplete at the end of the project, the lump sum is paid partially in line with the degree of completion. This amount is determined after a contradictory procedure.

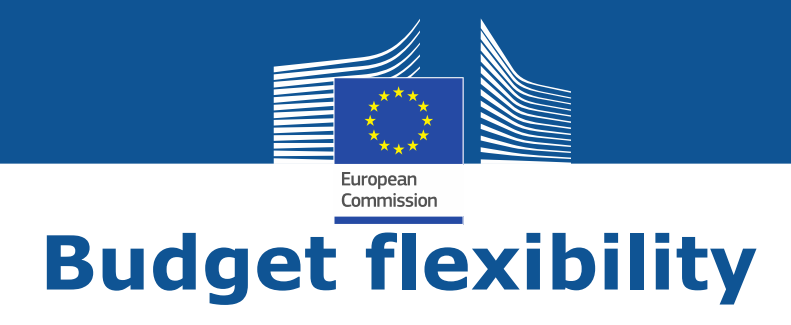

- You can use the budget as you see fit as long as the project is implemented as agreed.
- The actual distribution of the lump sum is invisible to us.
- Budget transfers require an amendment if the consortium wants to reflect them in the grant agreement.
- Transfer between Work Packages are possible if:
- Work Packages concerned are not already completed (and declared in a financial statement)
- Justified by the technical and scientific implementation of the action

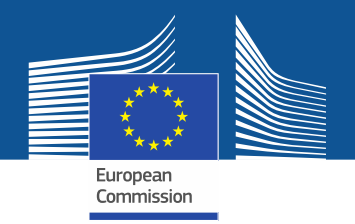

#### **2. Presentation of the Excel table Instructions**

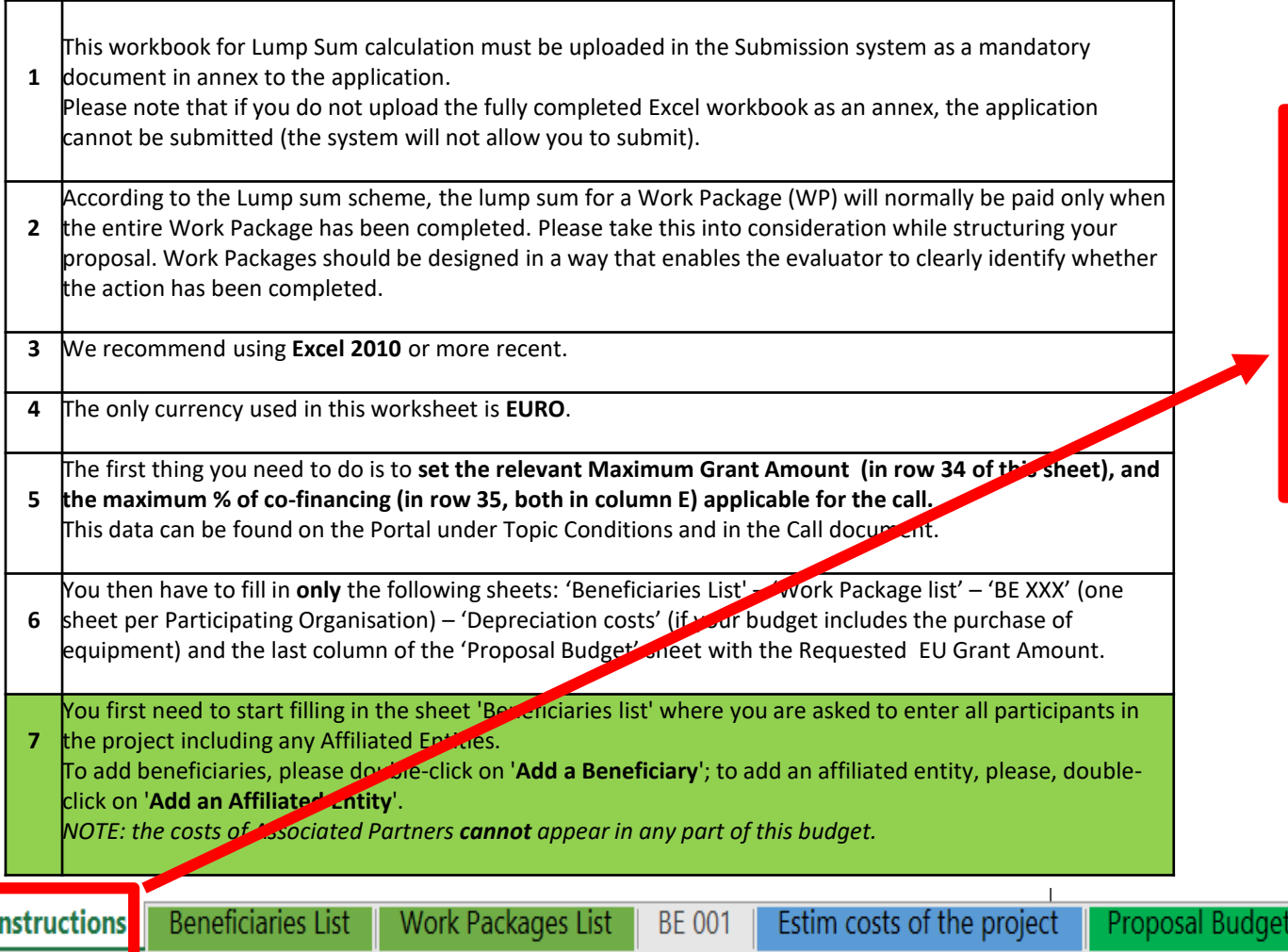

Read carefully the **tab Instructions** where you will find the information needed to fill in this Excel file

**BE-WP Overview** 

**BE-WP** 

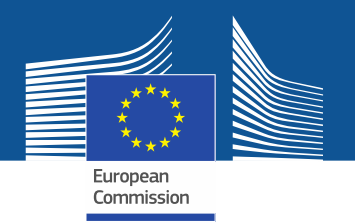

### **2. Presentation of the Excel table**

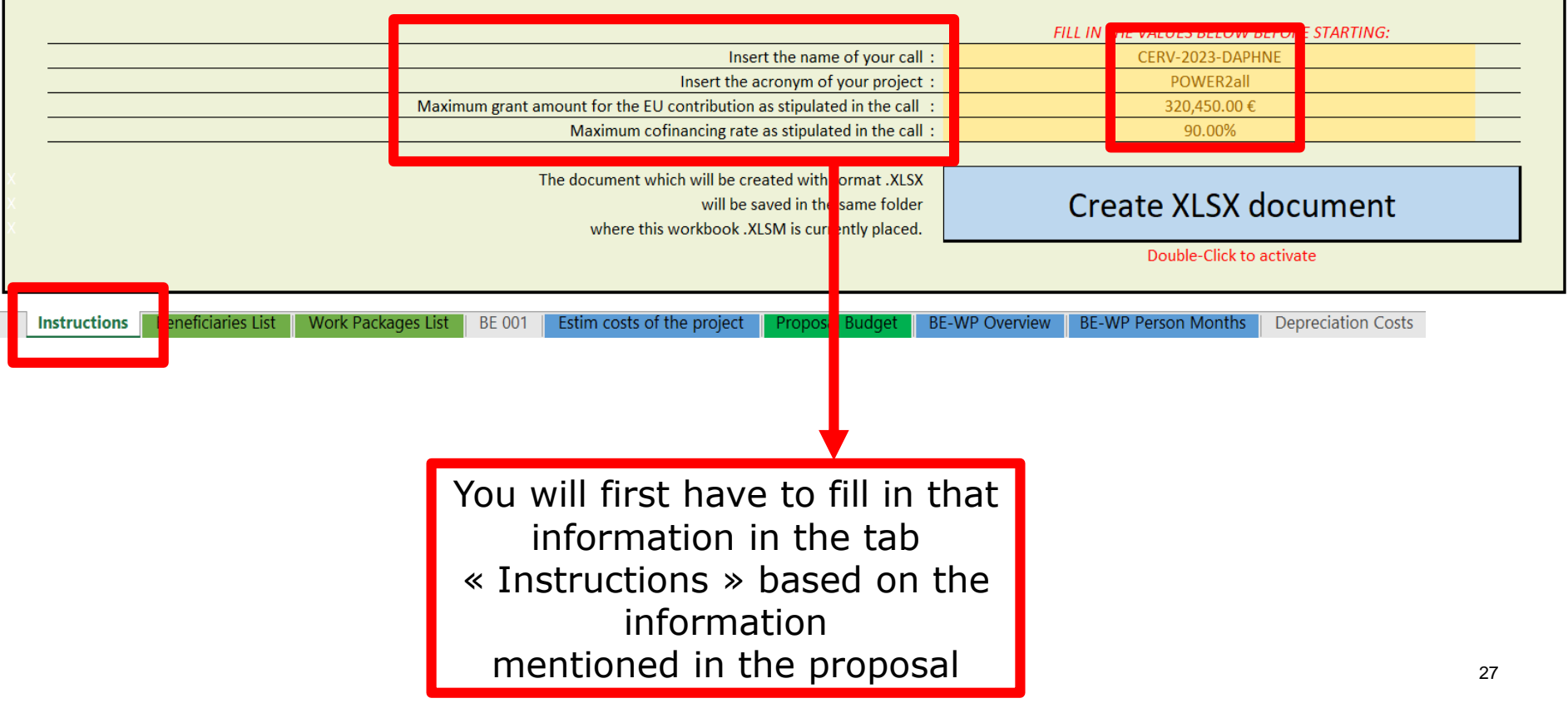

DG Justice and Consumers

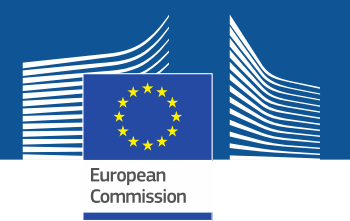

### **2. Presentation of the Excel table**

#### **A. DIRECT PERSONNEL COSTS**

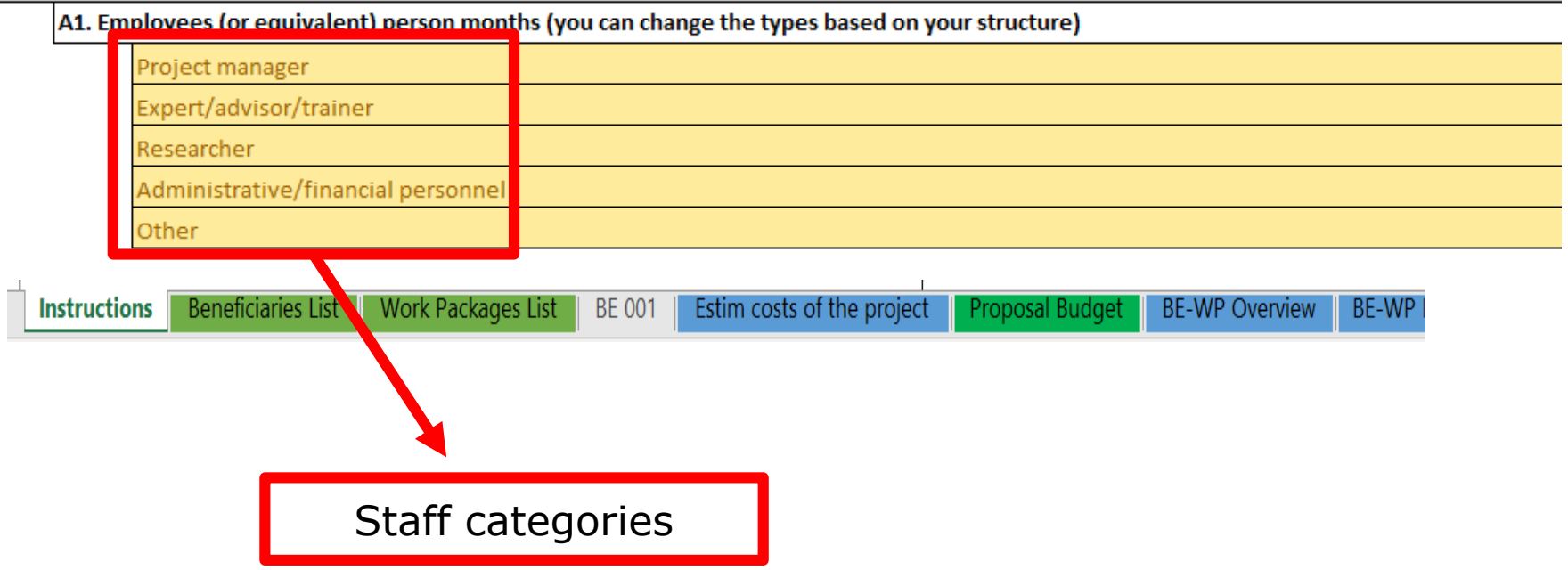

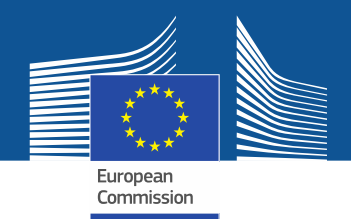

Estim costs of the project

#### **Instructions 3. Beneficiaries list**

**Work Packages List** 

**Beneficiaries List** 

**Instructions** 

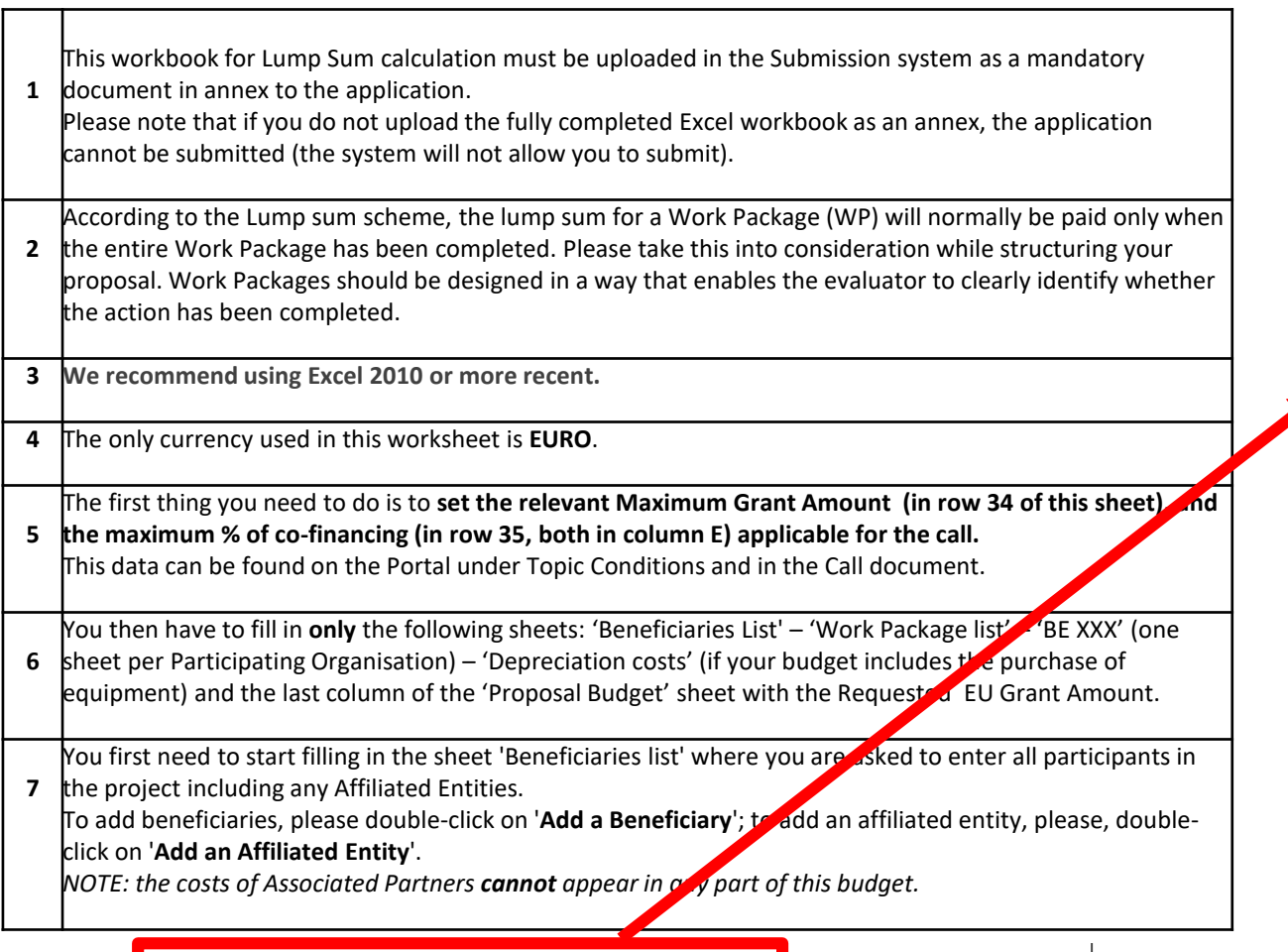

**BE 001** 

These 3 **tabs** will have to be **filled in**  in order for your Detailed budget table to be complete, **before uploading** it into the Submission system

**BE-WP Overview** 

Proposal Budget

29

BE-WP

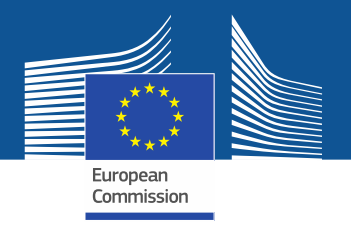

# **3. Beneficiaries list**

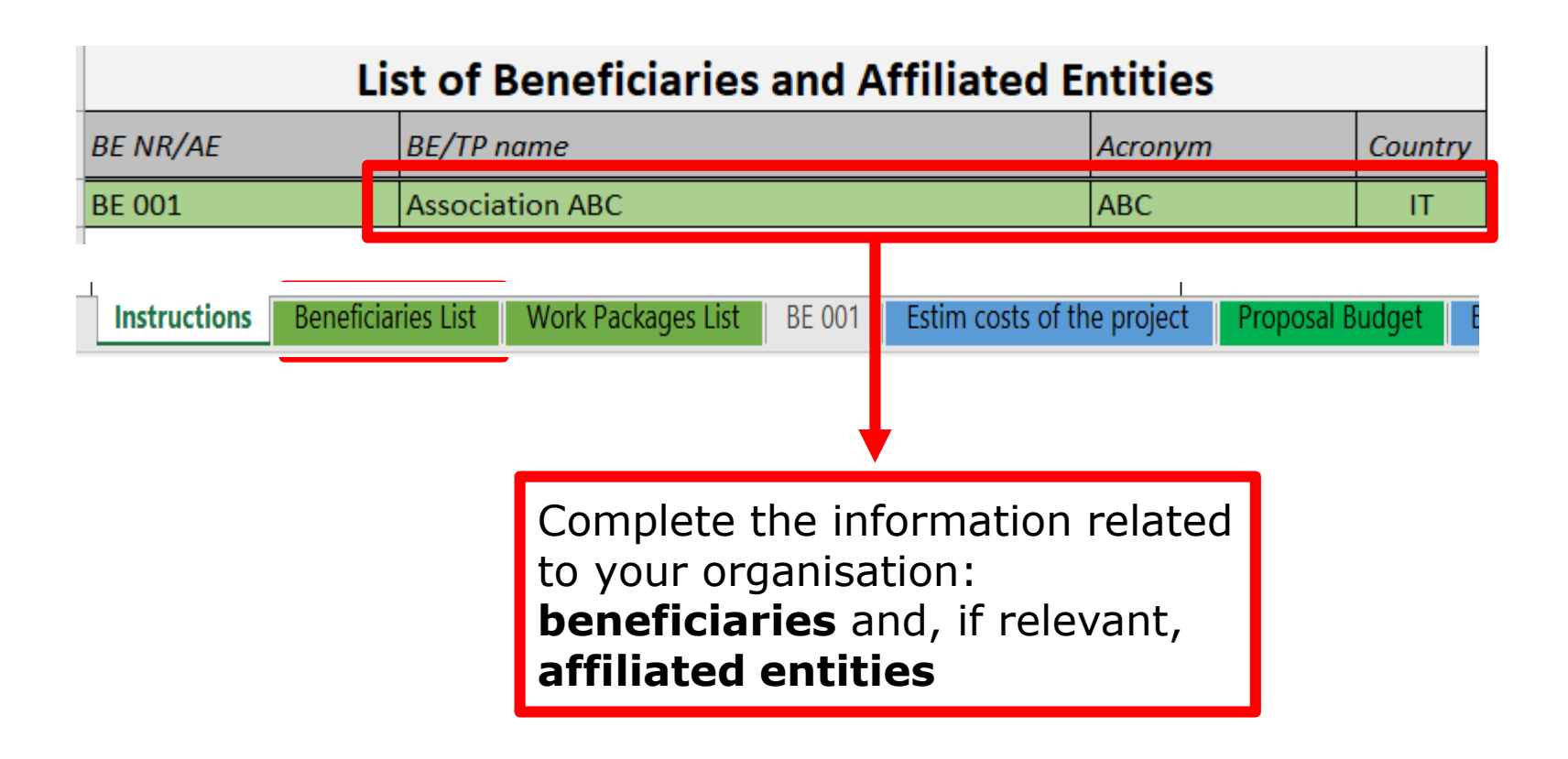

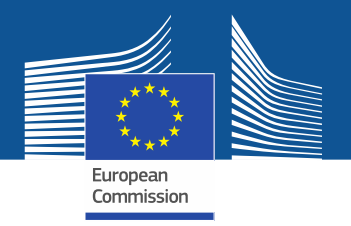

# **3. Beneficiaries list**

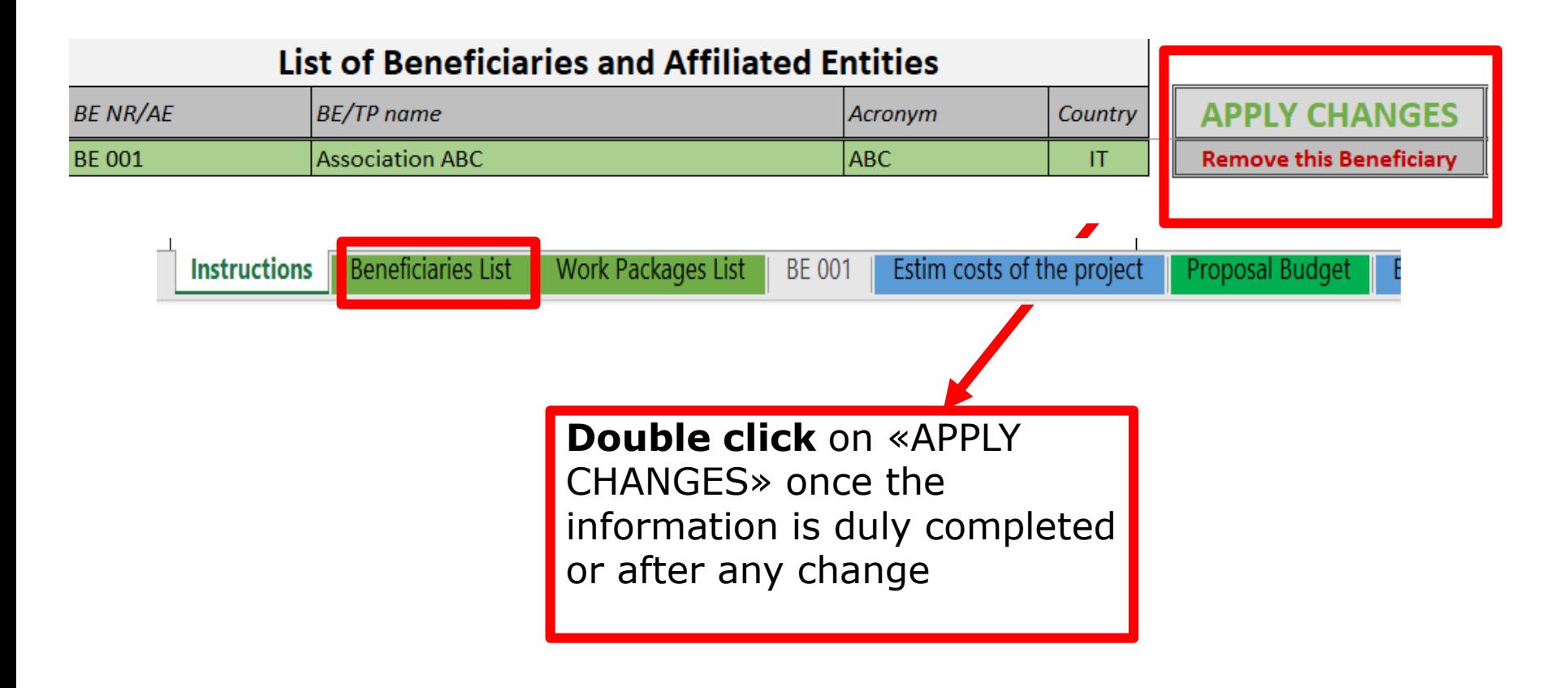

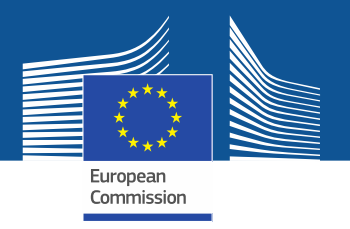

## **3. Beneficiaries list Fill in the beneficiaries list ('BE list' tab)**

- To add a beneficiary, click on the '**Add BE**' button to generate an additional line to the table. You can add as many beneficiaries as needed.
- To add an affiliated entity, click on the '**Add AE**' button on the line of the beneficiary to which the entity is affiliated.
- For each beneficiary and each affiliated entity, write the **name** and the **acronym** of the organisation and chose the correct **country** and funding rate from the dropdown menus.
- Once you have completed the 'BE list' sheet, you must click the '**Apply changes**' button to generate the related tabs in the Excel workbook: one tab will be generated for each beneficiary.

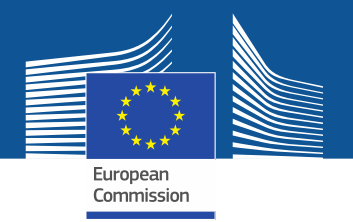

# **3. Beneficiaries list**

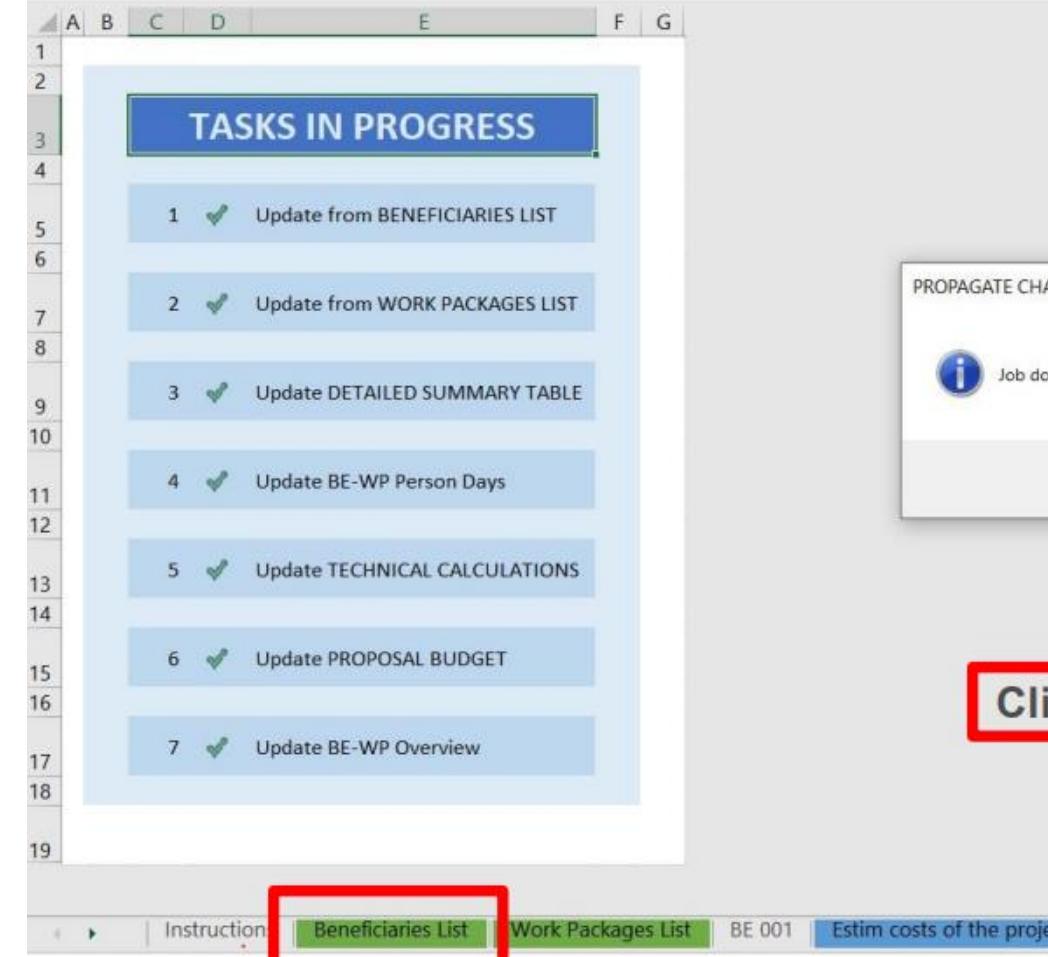

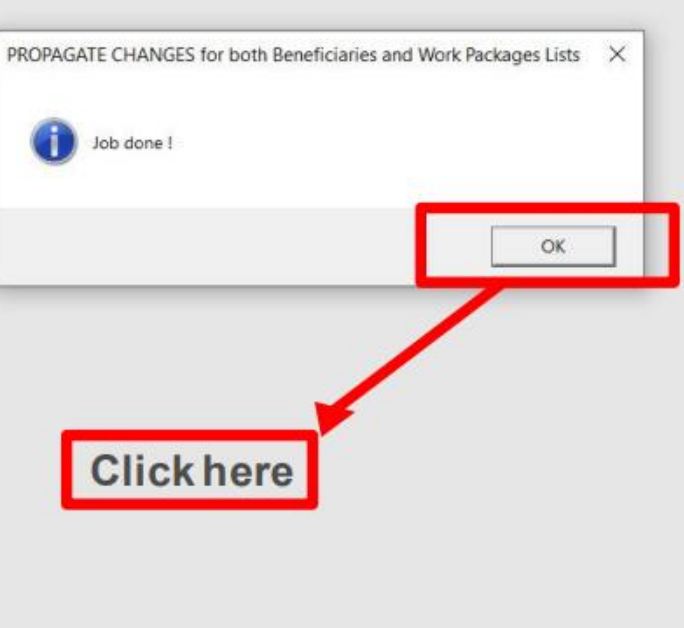

Proposal Budget

BE-WP Pe

**BE-WP Overview** 

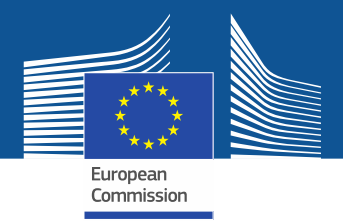

#### **Instructions**

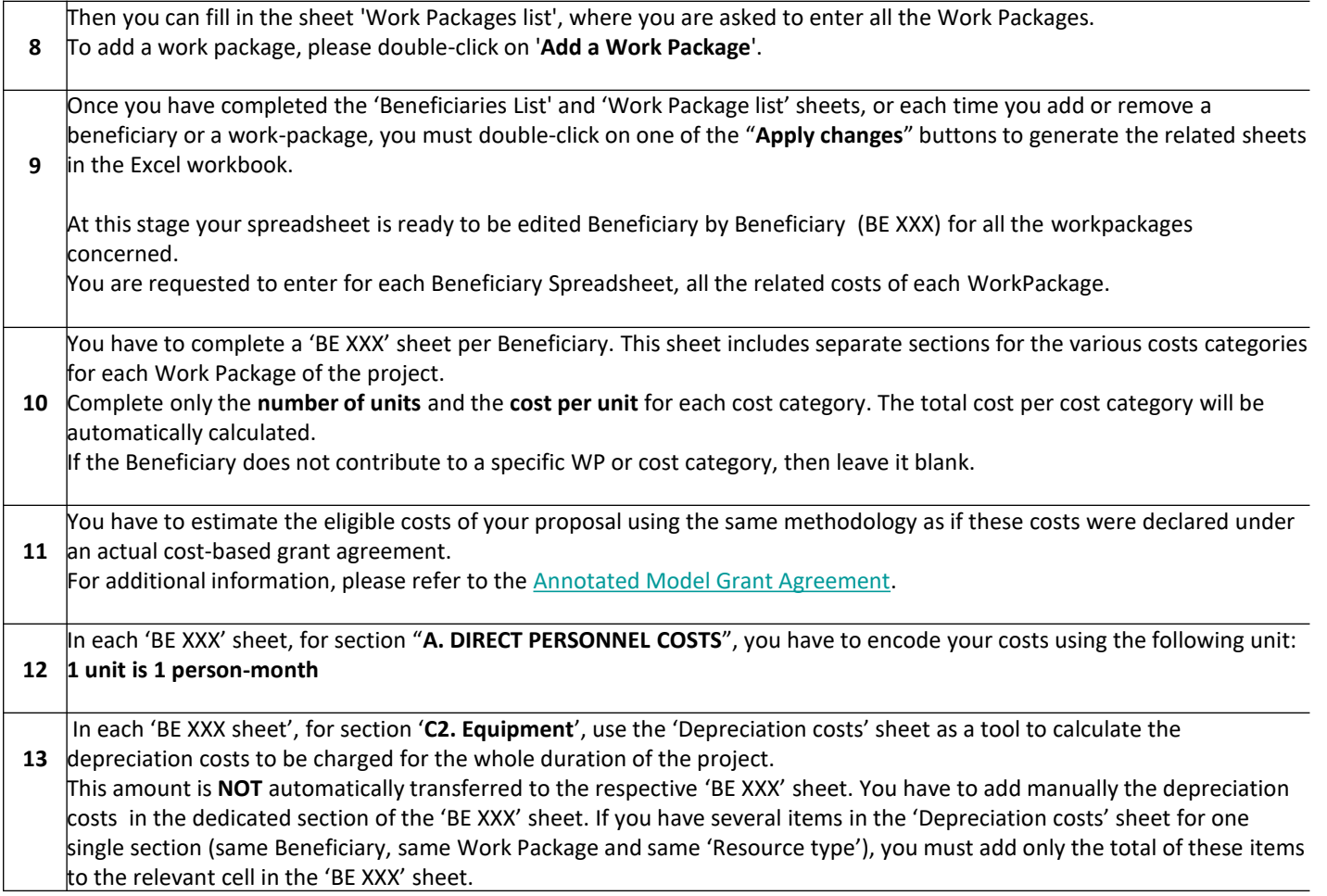

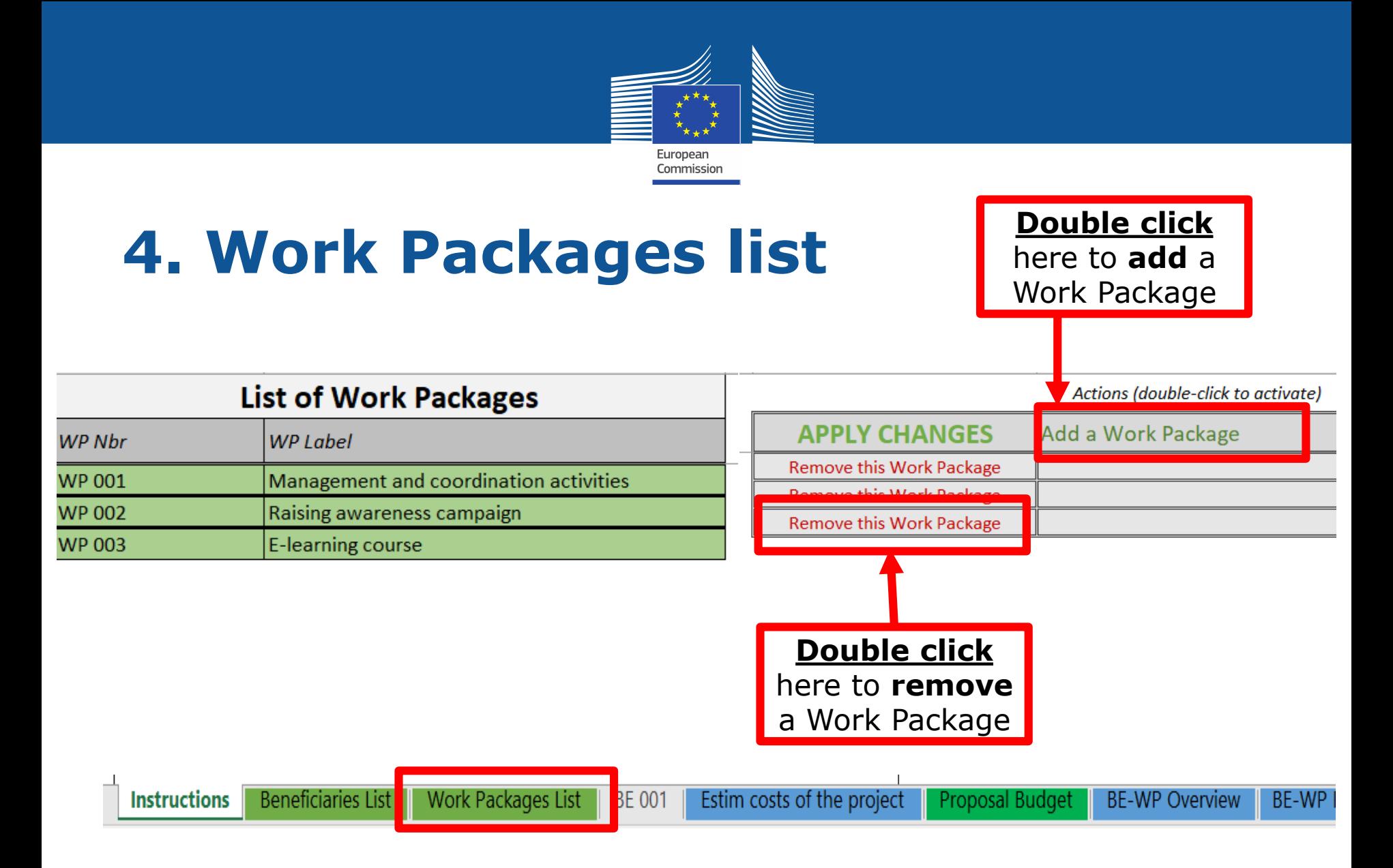

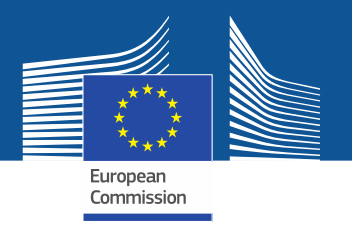

# **4. Work Packages list**

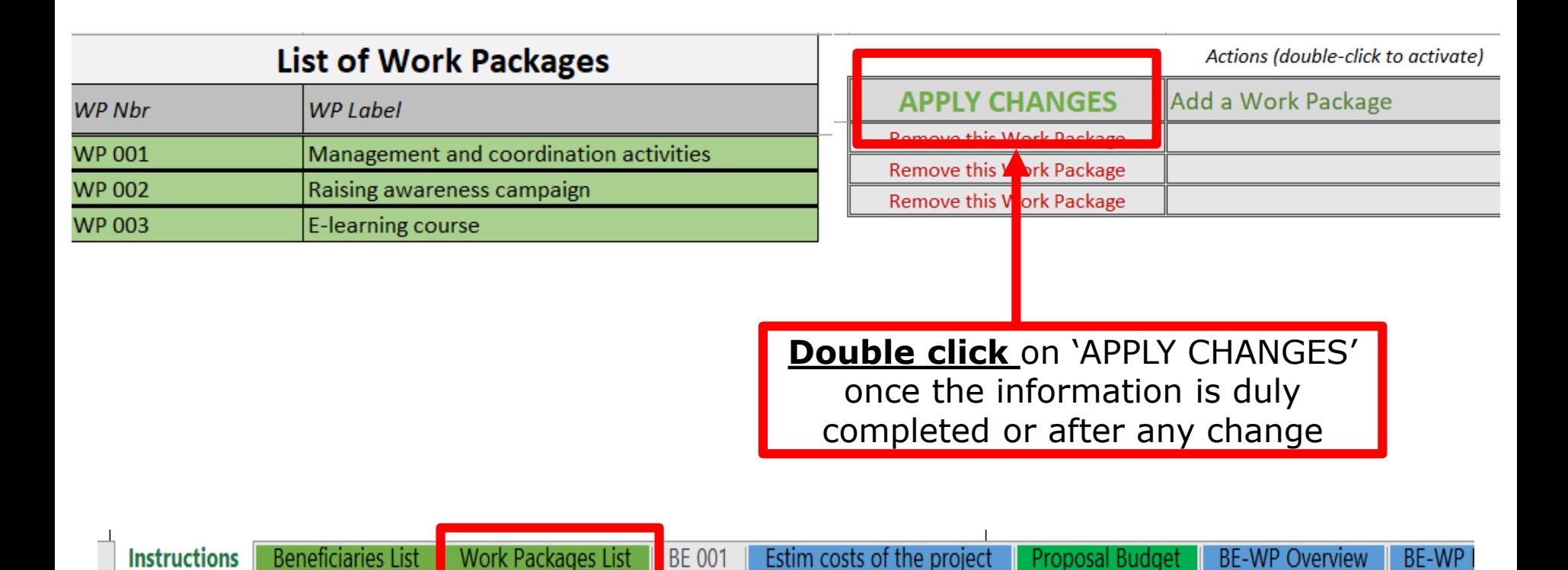

DG Justice and Consumers

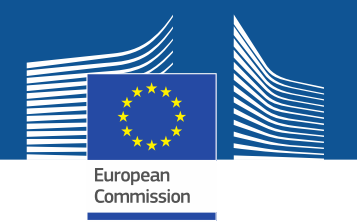

**BE 001** 

# **4. Work Packages list**

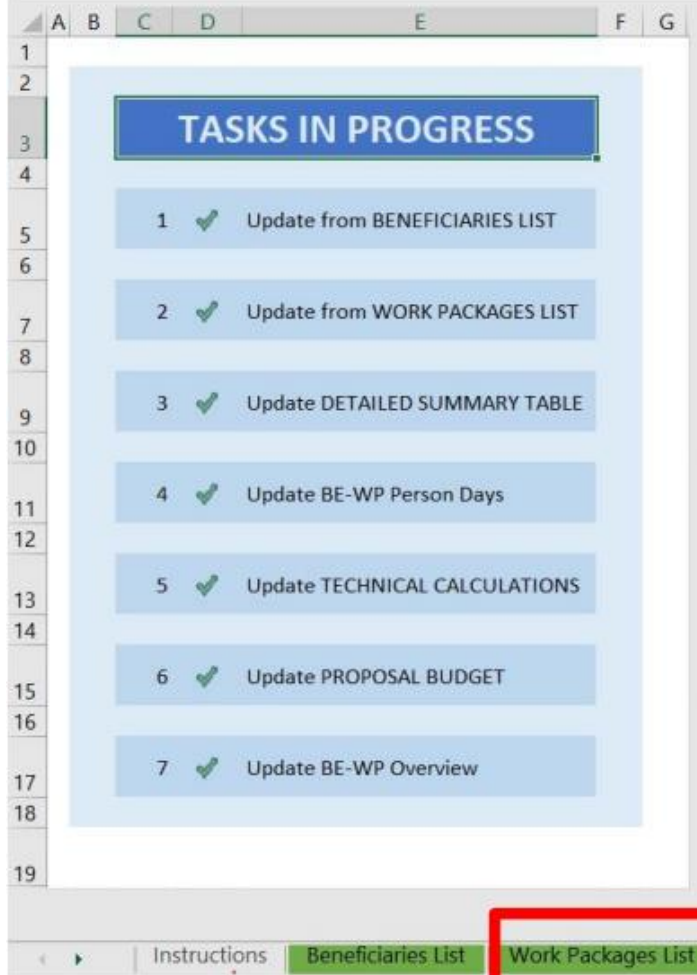

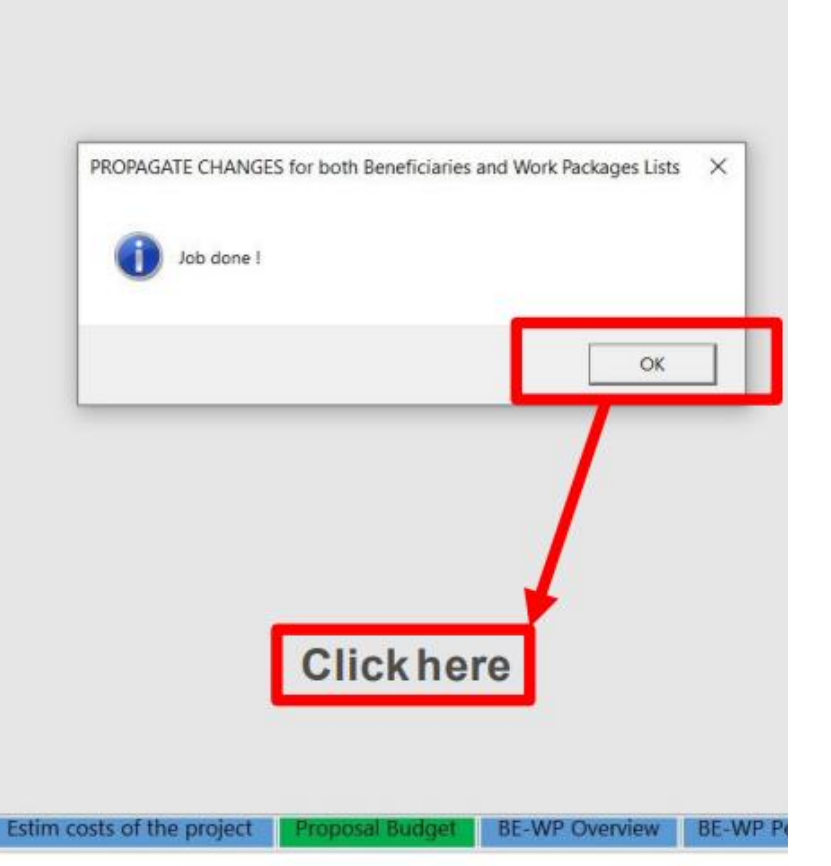

37

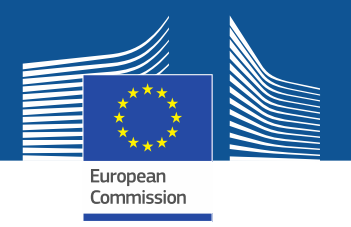

#### **5. Report of the estimated costs Fill in the individual beneficiary sheets ('BEx' tab)**

- Complete **one 'BEx' sheet per beneficiary**. This sheet includes one separate section for each work package. For each work package, enter the cost estimations under each cost category used.
- Enter only the **number of units** and the **cost per unit** for each cost category. The total costs per cost category is calculated automatically.
- For the cost per unit, enter only **whole numbers** (integers)
- If the beneficiary does not contribute to a specific work package, **leave the cells empty**

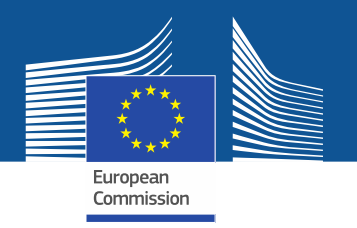

**BE 001** 

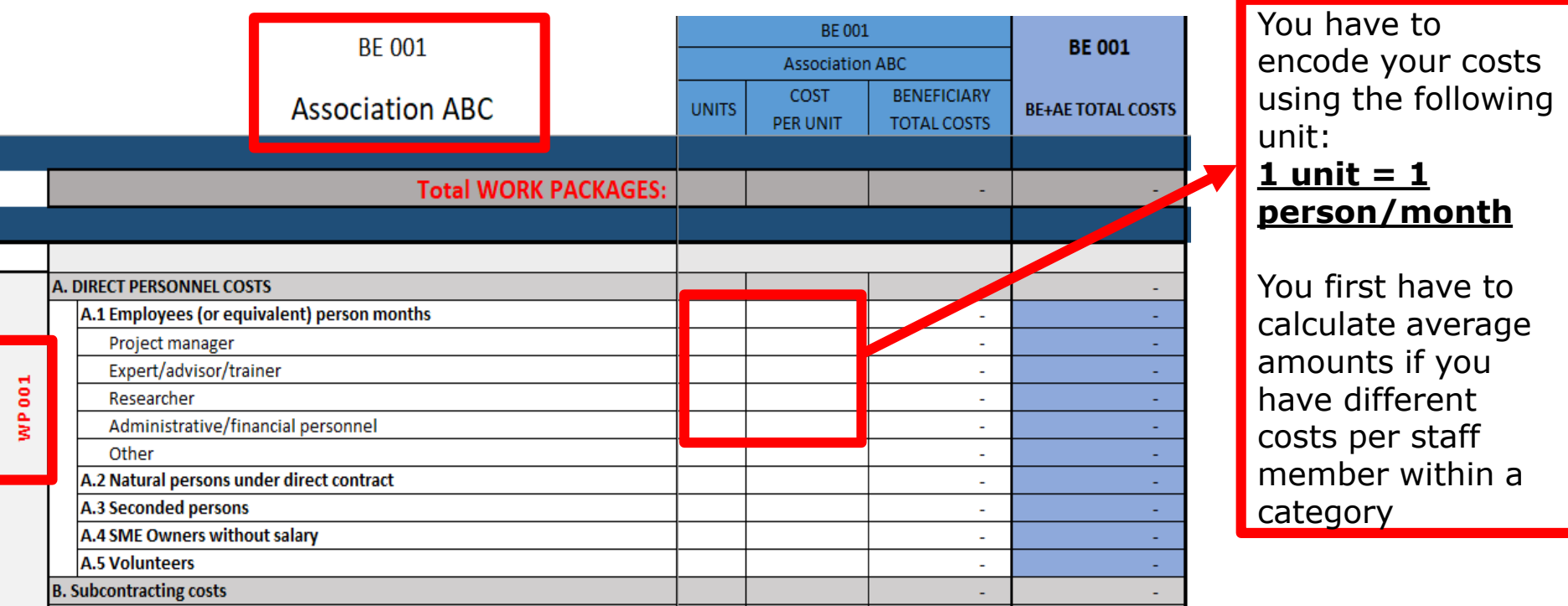

**Work Packages List Beneficiaries List** 

DG Justice and Consumers

**BE 003** 

Estim costs of the project

**BE 002** 

Proposal Budget

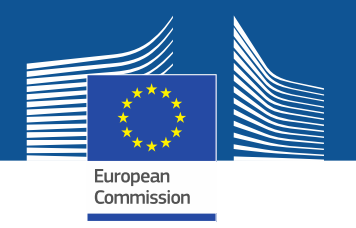

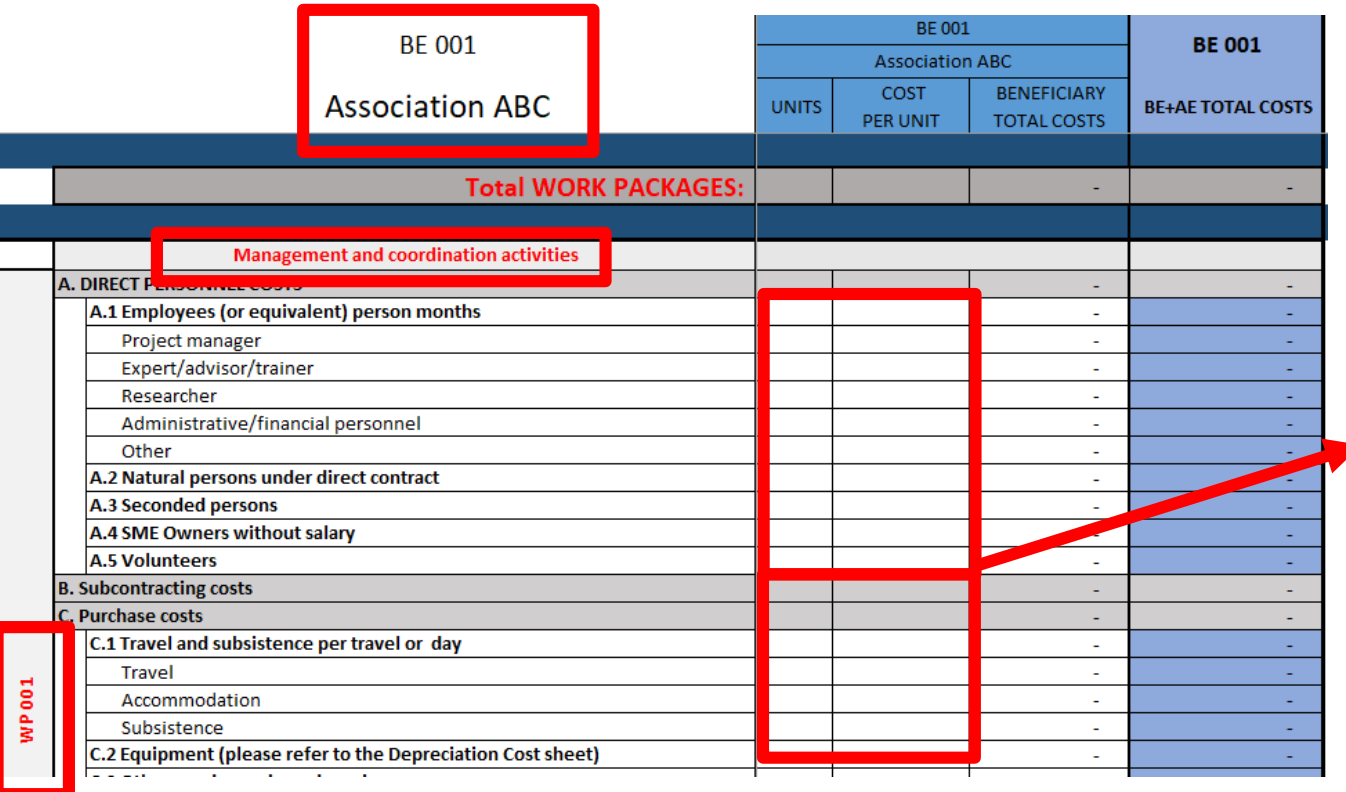

**BE 001** 

For each cost (line) both columns (**units** and **cost per unit**) have to be filled in.

The other columns will be **automatically** calculated

**Beneficiaries List** Work Packages List Estim costs of the project

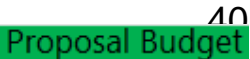

DG Justice and Consumers

**BE 003** 

**BE 002** 

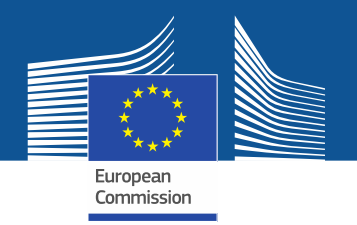

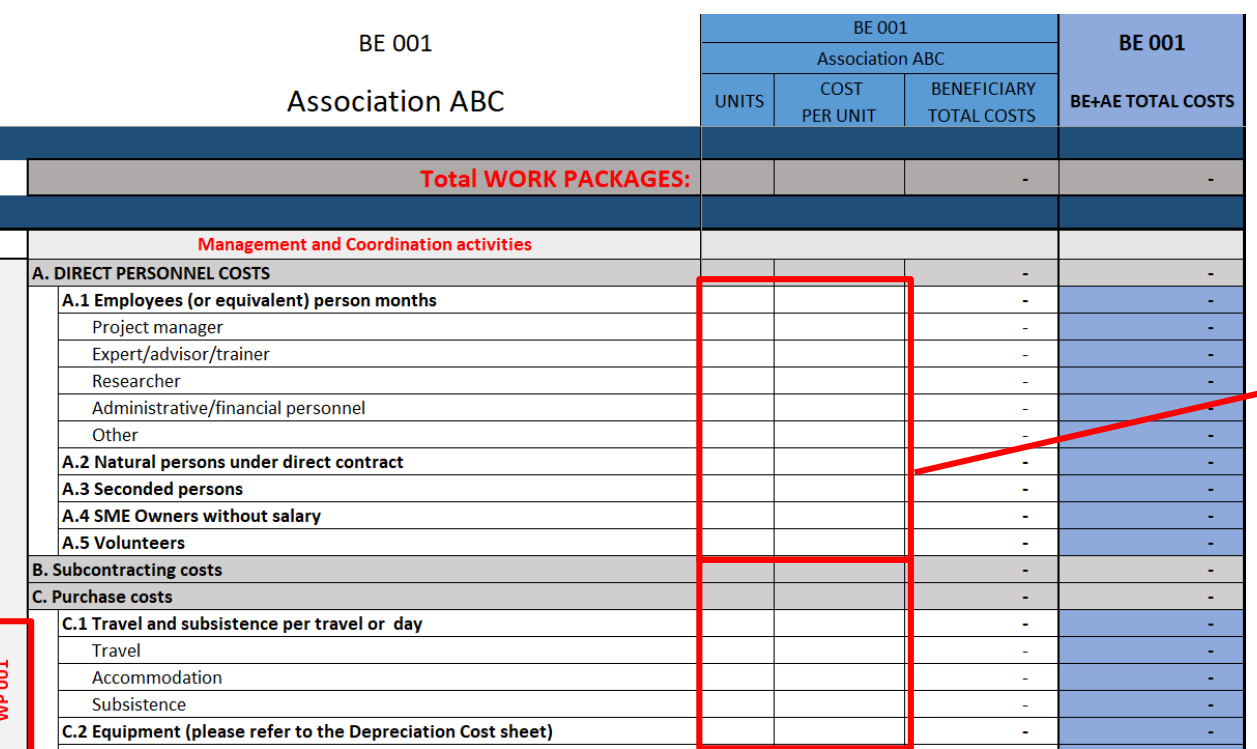

If you have a cost (line) with **different costs per unit**, you have first to calculate an **average amount** in order to fill in the cells. No decimals allowed.

You have to estimate the eligible costs of your proposal using the **same methodology** as if these costs should be declared under an actual costbased grant agreement

For additional information, please re[fer to the Model Grant](https://ec.europa.eu/info/funding-tenders/opportunities/docs/2021-2027/common/guidance/aga_en.pdf) Agreement.

Then repeat this procedure to the other Work Packages below

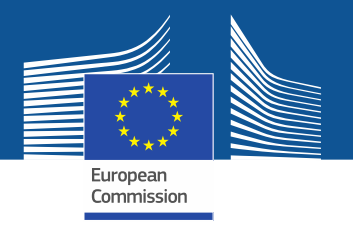

#### **Different costs per unit**

#### Heading A.1 Employees (or equivalent) person months

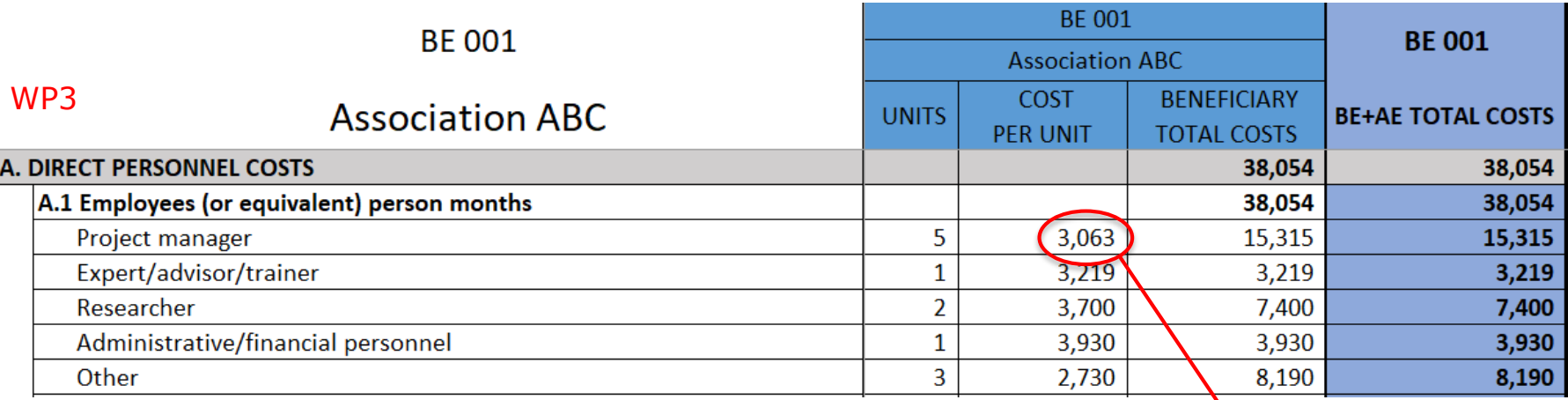

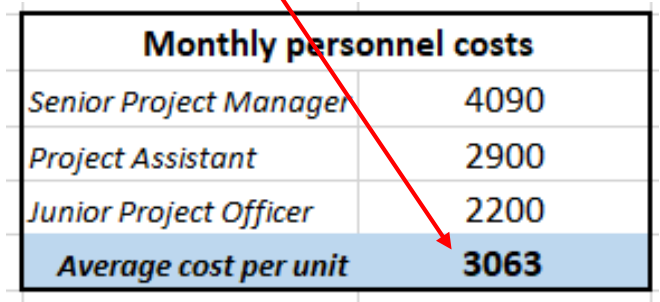

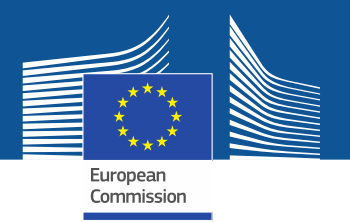

#### **Calculation #units – example table**

Heading C - Purchase costs

**WP3** 2-day Conference in Barcelona

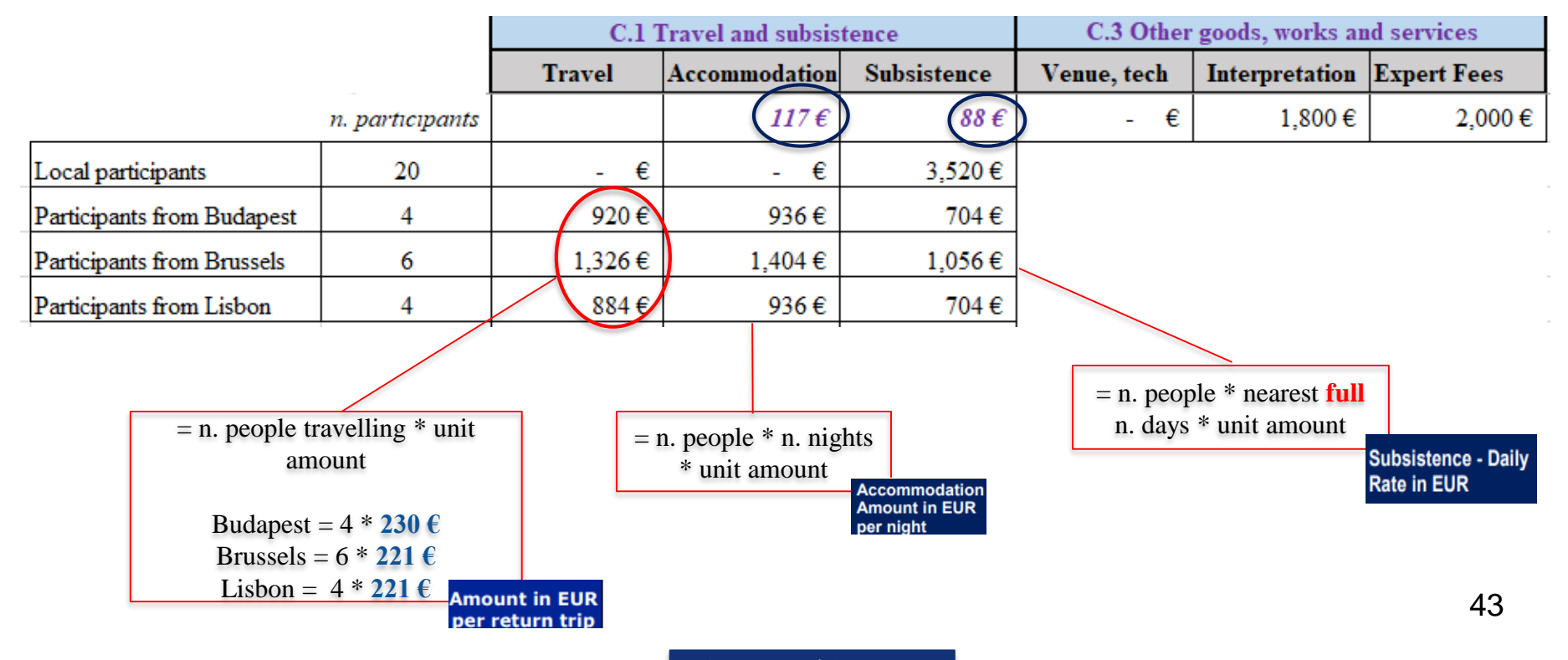

DG Justice and Consumers

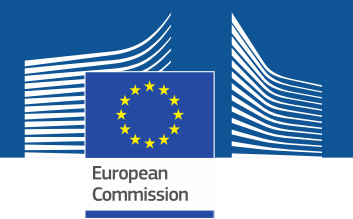

#### **Different costs per unit**

Heading C - Purchase costs

## **Detailed budget table**

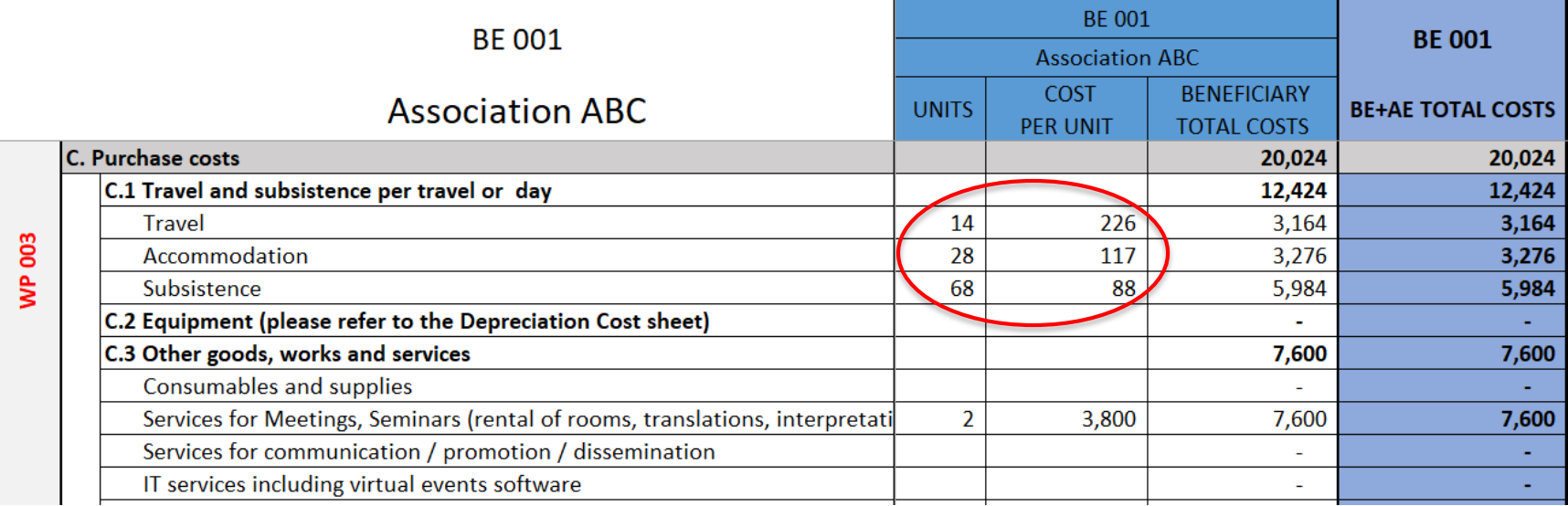

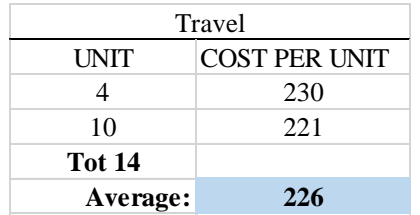

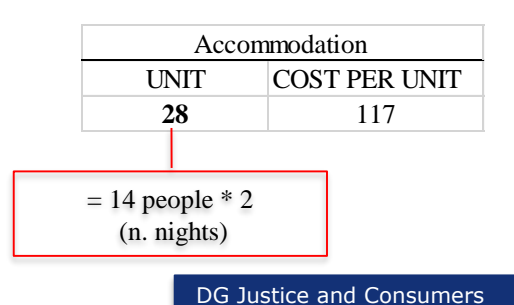

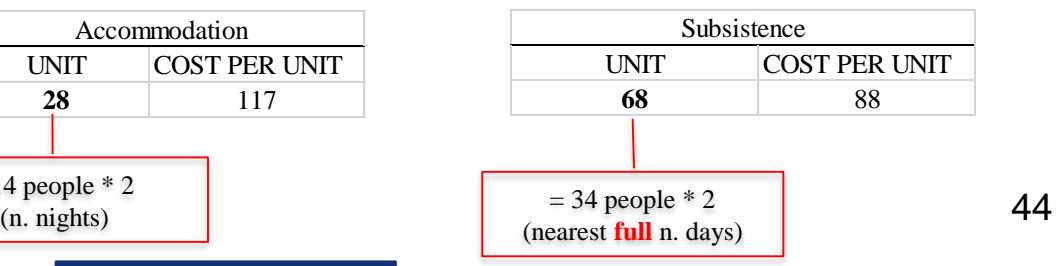

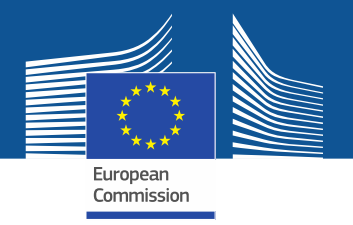

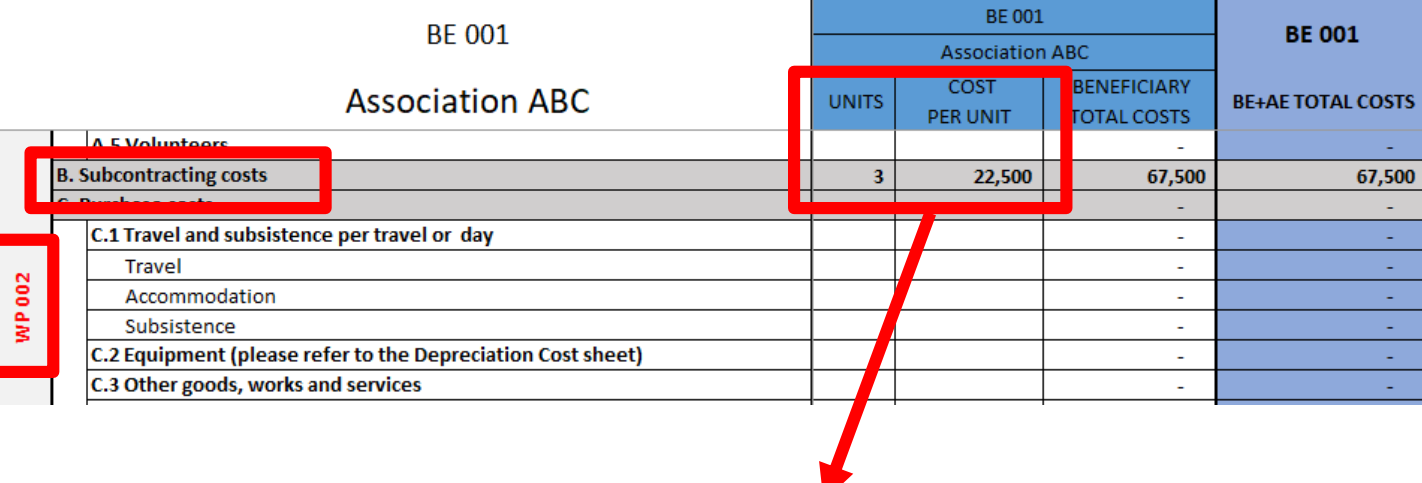

There is **one line** for subcontracting per beneficiary and work package (i.e., the amount entered covers all subcontracting activities for the beneficiary in a work package).

Enter the **number of subcontracted tasks** for a given beneficiary and a given work package as **number of unit**. The **cost per unit** will be an **average of the costs** of all subcontracted. No more detailed information is required in the Excel file.

The tasks to be subcontracted and their costs must be described and justified in part B of the application form

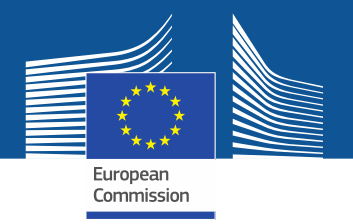

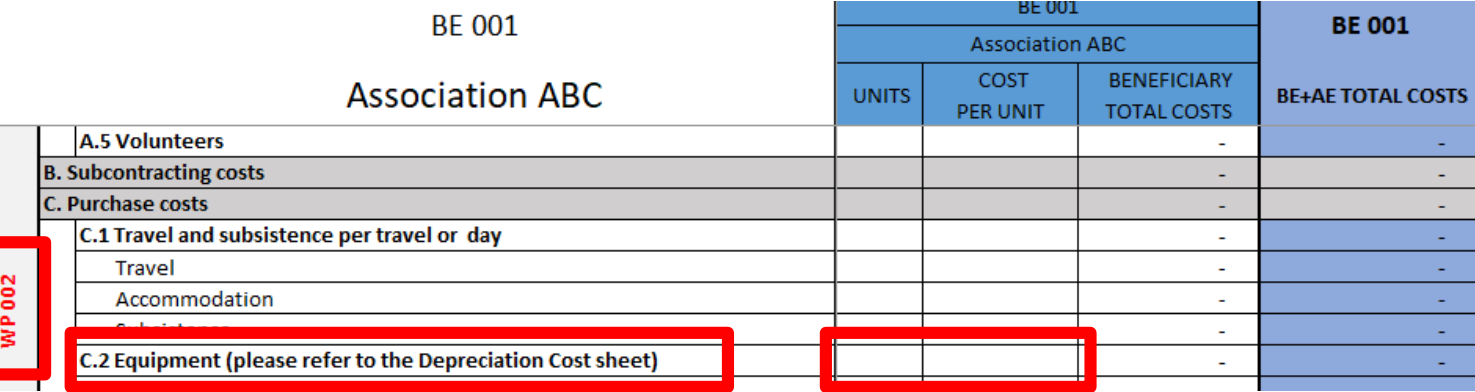

For section '**C2. Equipment**', use the **'Depreciation costs' sheet** as a tool to calculate the depreciation costs to be charged for the whole duration of the project.

This amount is **NOT** automatically transferred to the respective 'BE XXX' sheet. You have to **add manually** the depreciation costs in the dedicated section of the 'BE XXX' sheet.

If you have several items in the 'Depreciation costs' sheet for one single section (same Beneficiary, same Work Package and same 'Resource type'), you must add only the total of these items to the relevant cell in the 'BE XXX' sheet.

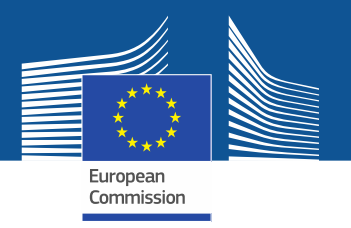

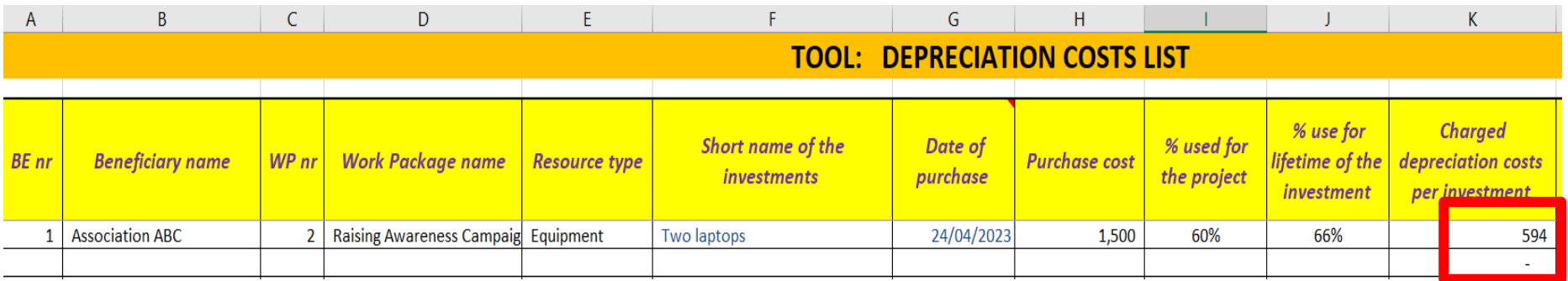

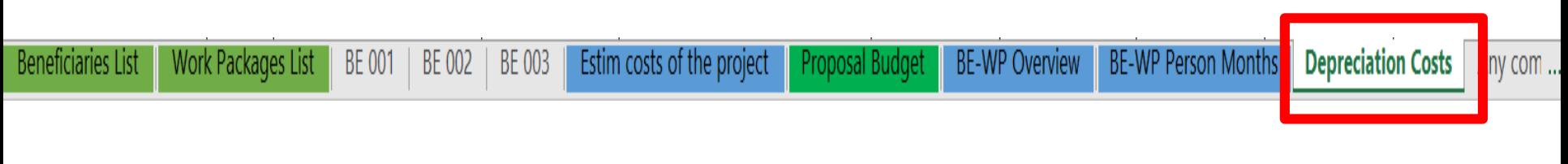

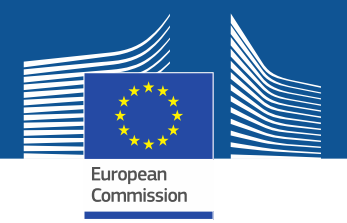

#### **Instructions**

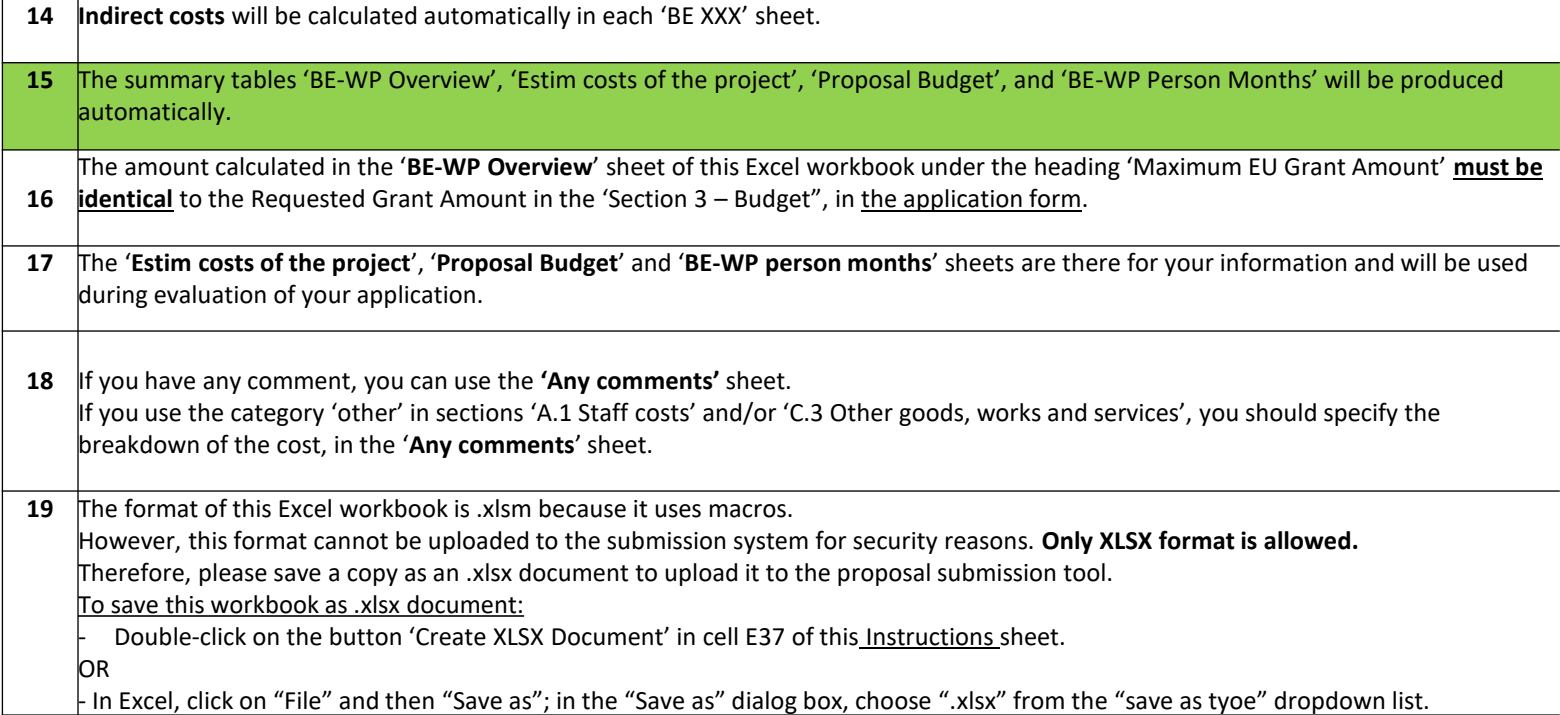

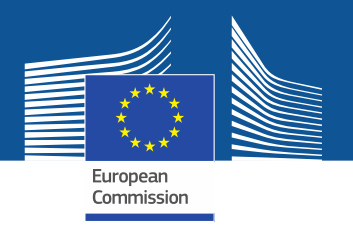

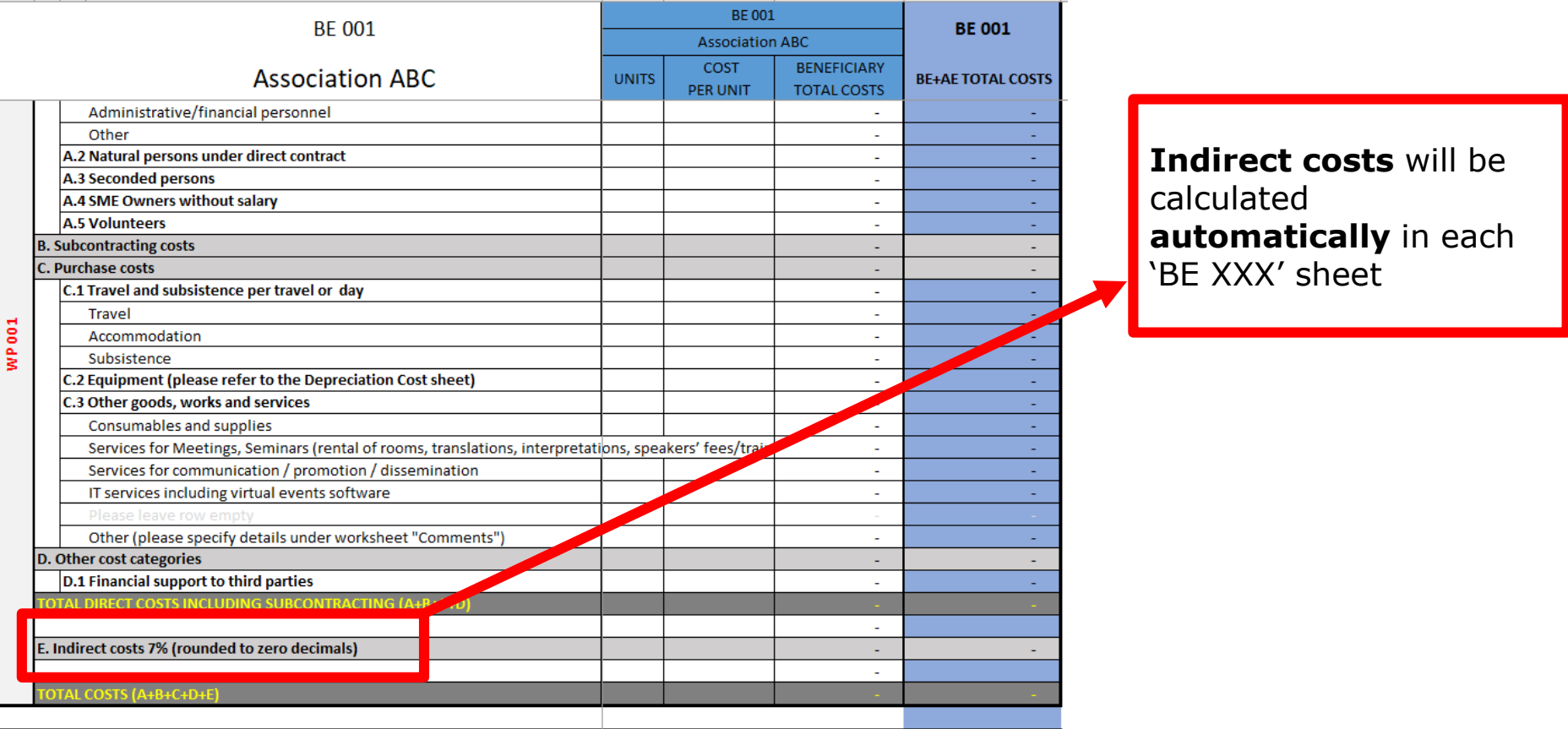

DG Justice and Consumers

**Proposal Budget** 

**BE-WP Overview** 

**BE-WP Person Months** 

Estim costs of the project

Work Packages List

BE 001

E 002

BE 003

**Beneficiaries List** 

**Depreciation Costs** 

Any con

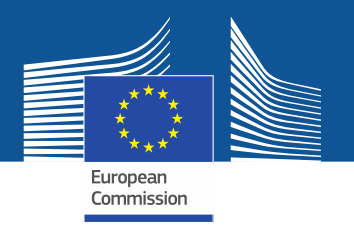

## **6. Upload the file in the application**

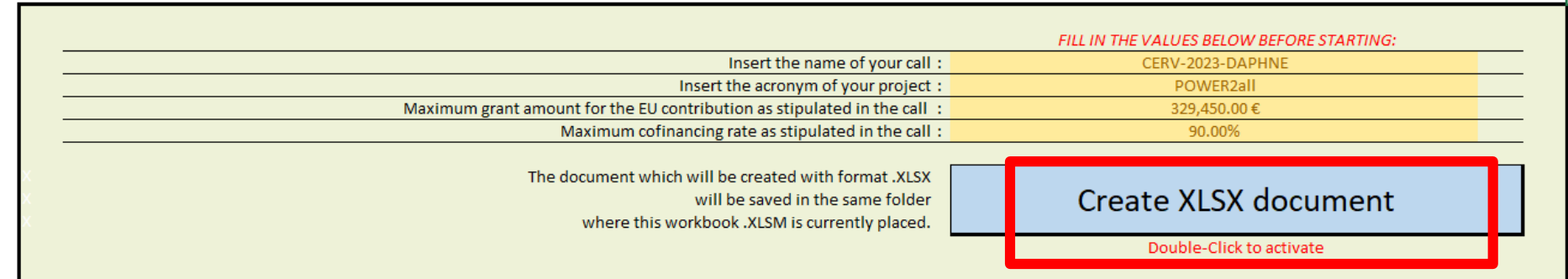

You can customize here the categories of Employees that correspond to your organisation (example: Senior Staff, Junior Staff, ...). Please, note that this definition is common to all Work Packages for all Beneficiaries.

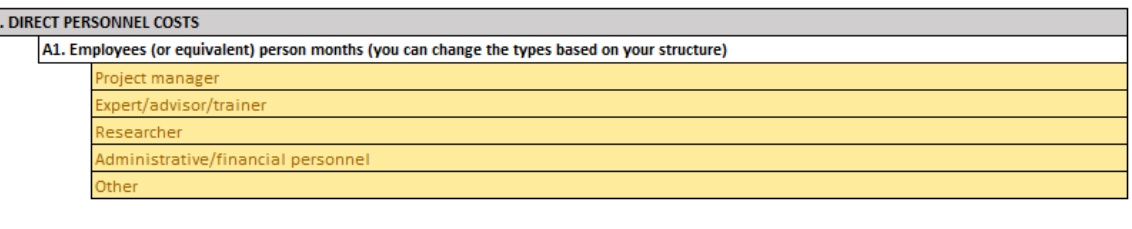

Go back to the first tab 'Instructions' and **DOUBLE CLICK** on 'Create XLSX document' in order to save this Excel file on your computer

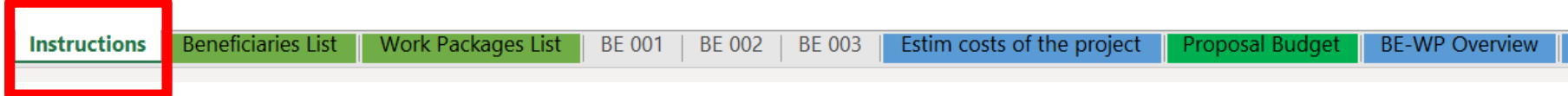

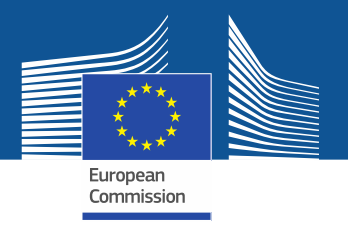

#### **Estimated budget**

#### ESTIMATED BUDGET (LUMP SUM BREAKDOWN) FOR THE ACTION

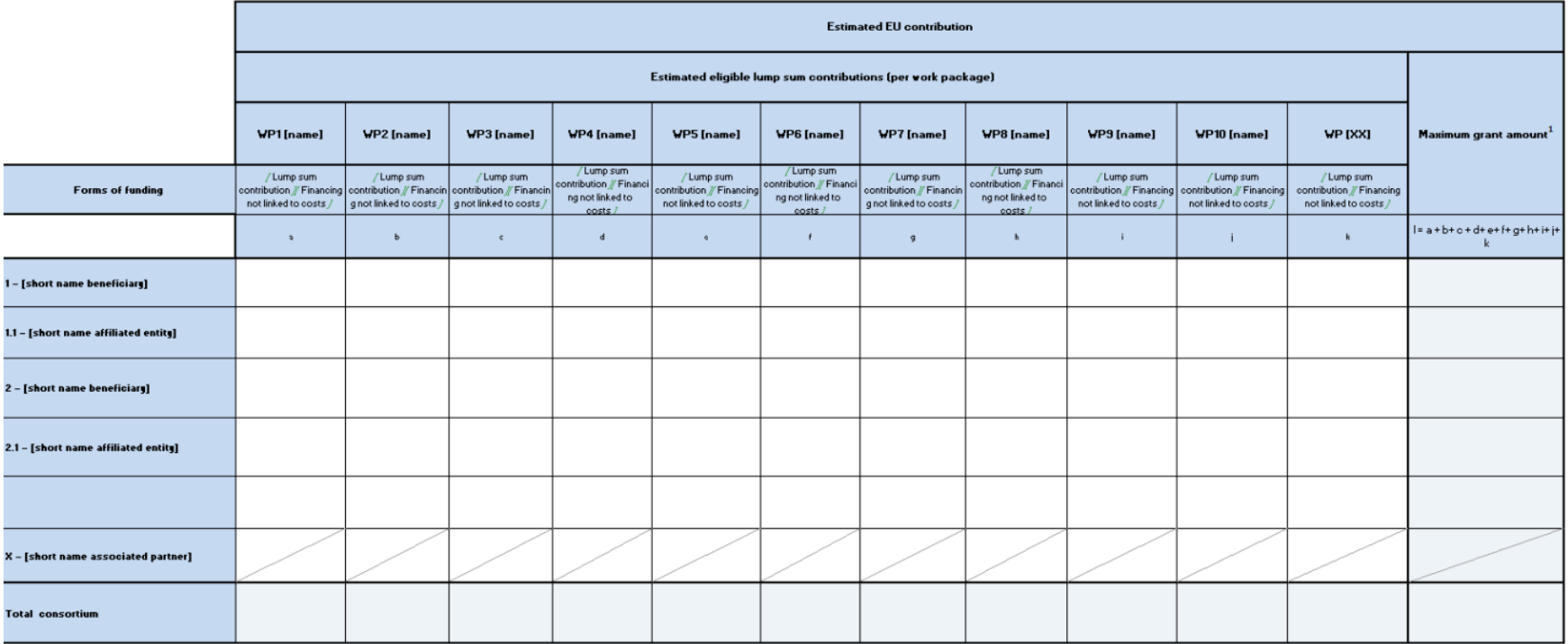